MARÍA MARTÍ LLORCA **ASYA HOVSEPYAN** TUTORA: MONTSERRAT PAGÈS I MORATONA ÀMBIT ARTÍSTIC (DIBUIX TÈCNIC) 15/01/2018

*Agraïm a tota persona que ha fet possible aquest treball, en especial a la nostra tutora de Treball de Recerca Montse Pagès.*

### Índex

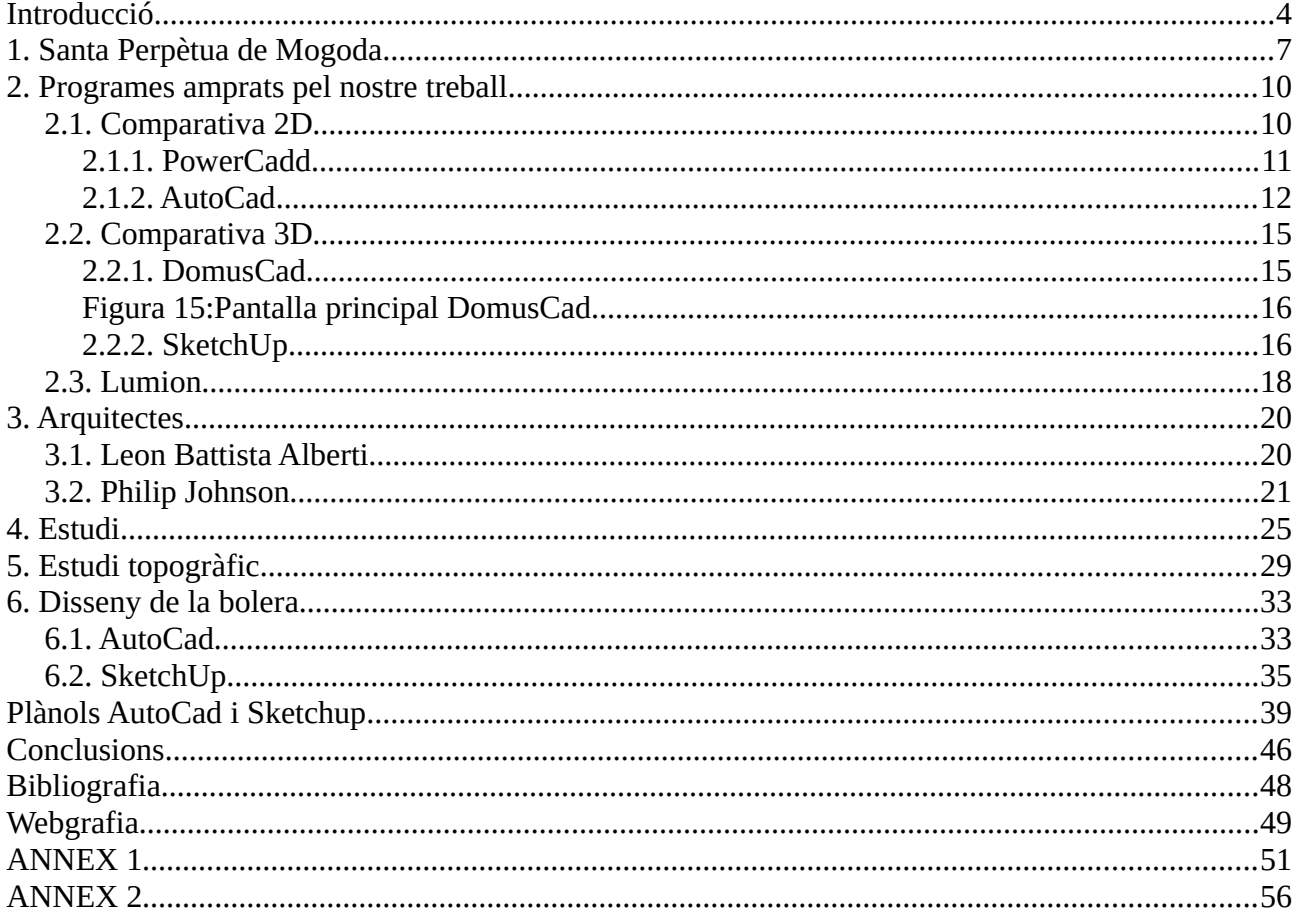

### **Introducció**

*«M'agrada pensar que el que fem a la terra és embellir-la perquè les futures generacions puguin mirar les formes que els deixem i sentin la mateixa emoció que jo sento en mirar el Partenó[1](#page-3-0) , o la catedral de Chartrés[2](#page-3-1)».*

Amb aquesta frase Philip Johnson $^3$  $^3$  ens vol dir que un edifici no ha de ser simple, sinó bell, estètic, molt compenetrat amb totes les èpoques, elegant, vistós i que tingui harmonia amb l'entorn. Una part del nostre projecte és desenvolupar el disseny d'un edifici que segueixi aquests ideals de Philip Johnson amb la combinació d'altre cèlebre arquitecte, Leon Battista Alberti<sup>[4](#page-3-3)</sup>.

Per la tria d'aquests dos arquitectes, també hem buscat informació de Le Corbusier, Ludwing Mies van der Rohe i Antoni Gaudí.

*«Arquitecte serà aquell que amb un mètode i un procediment determinats i dignes d'admiració hagi estudiat la manera de projectar en teoria i també portar a terme en la pràctica de qualsevol obra que, a partir del desplaçament dels pesos i la unió i acoblament dels cossos, s'adeqüi, d'una forma bellíssima, a les necessitats més pròpies dels éssers humans».*

Amb aquesta frase Leon Battista Alberti ens vol dir que l'arquitectura ha de solventar alguna necessitat de l'ésser humà, sempre amb un toc de bellesa.

<span id="page-3-0"></span><sup>1</sup> Temple consagrat a la deessa Atena Pàrtenos ( construït al segle V aC ).

<span id="page-3-1"></span><sup>2</sup> És una església catedralícia de culte catòlic romà sota l'advocació de la Mare de Déu de l'Assumpció.

<span id="page-3-2"></span><sup>3</sup> Famós arquitecte nord-americà del segle XX.

<span id="page-3-3"></span><sup>4</sup> Cèlebre arquitecte italià del segle XV.

De la mateixa manera que hem fet una tria per als arquitectes, realitzarem una recerca de programes de disseny assistit per ordinador, en 2D i 3D. Finalment, després de compararlos, escollirem realitzar el nostre projecte amb AutoCad per efectuar els plànols en 2D, i SketchUp per la creació de la maqueta en 3D.

Aquestes idees de com ha de ser l'edifici i com il·lustrar-ho ens portaran a escollir els nostres propòsits per al treball de recerca.

El nostre objectiu principal és dur a terme un procés d'investigació per efectuar un projecte arquitectònic<sup>[5](#page-4-0)</sup> de principi a fi, que satisfaci alguna necessitat o carència del nostre poble, Santa Perpètua de Mogoda. És a dir, realitzar pas a pas un edifici amb les diferents característiques dels arquitectes escollits; atemporal estèticament i que al mateix temps tingui una utilitat per l'entorn.

A l'hora d'escollir el nostre tema, d'àmbit artístic, vam tenir en compte les nostres inclinacions de futur, és a dir, a totes dues ens agradaria estudiar alguna carrera relacionada amb l'arquitectura o el disseny. A més, un altre punt molt important en la nostra tria, arran de què vam utilitzar programes de disseny assistit per ordinador durant l'ESO, va ser que volem seguir desenvolupant aquests programes per tenir una millor base per al futur.

El nostre projecte es desenvoluparà a Santa Perpètua de Mogoda i es contextualitzarà des de les idees de Leon Battista Alberti, pertanyent a la segona generació d'artistes del

<span id="page-4-0"></span><sup>5</sup> És el conjunt de plànols, dibuixos, esquemes i textos explicatius utilitzats per plasmar el disseny d'una edificació, abans de ser construïda.

Renaixement<sup>[6](#page-5-0)</sup> ( segle XV ), fins a les idees de Philip Johnson de l'arquitectura post moderna $^7$  $^7$  ( segle XX ) i l'arquitectura moderna $^8\!$  $^8\!$  $^8\!$ 

Dins d'aquest treball trobem una part més teòrica on introduirem la història del poble escollit, explicacions dels programes de disseny assistit per ordinador ( AutoCad, SketchUp, Lumion, DomusCad i PowerCadd ), biografies dels arquitectes i les seves tècniques les quals seguirem com a referents, un estudi de camp realitzat a la població del municipi entre 16 i 65 anys i un estudi topogràfic. D'altra banda una part pràctica que constarà dels plànols en 2D de l'edifici desenvolupats en AutoCad, en 3D creats en SketchUp, de l'edifici ubicat en el seu entorn en Lumion i una maqueta.

La informació de la part teòrica l'hem aconseguit de diferents fonts. La història és de la pàgina web de l'ajuntament, les explicacions dels programes de disseny assistit per ordinador són d'internet i algunes també dels seus manuals d'utilització, la informació dels arquitectes està treta de la web i d'algun llibre i per últim l'estudi topogràfic l'hem realitzat amb la informació obtinguda en l'entrevista amb una de les arquitectes de l'ajuntament, dels documents que ens va facilitar, d'un topògraf i d'internet. Respecte a la forma de realitzar l'AutoCad i SketchUp correctament, hem hagut de consultar el llibres com *«L'Arte de proyectar en arquitectura»* i *«La casa sostenible»*.

<span id="page-5-0"></span><sup>6</sup> Època artística que dóna inici a l'Edat Moderna i en que es reflecteixen els ideals del moviment humanista que va desenvolupar-se a Europa.

<span id="page-5-1"></span><sup>7</sup> Tendència o moviment arquitectònic que va sorgir a la dècada de 1960 com una reacció contra l'austeritat, la formalitat i la falta de varietat.

<span id="page-5-2"></span><sup>8</sup> Corrent o estils de l'arquitectura desenvolupats al llarg del segle XX a tot el món.

### **1. Santa Perpètua de Mogoda**

En aquest apartat realitzarem una breu investigació del poble on volem situar el nostre edifici, Santa Perpètua de Mogoda.

És un municipi, ni molt gran ni molt petit, ubicat a la comarca del Vallès Occidental en una plana travessada per la riera de Caldes, al costat de la desembocadura del riu Besòs, a la província de Barcelona, a 7 km de Sabadell i a 18 km de Barcelona.

L'actual terme municipal de Santa Perpètua de Mogoda és el resultat de la unió dels pobles de Santa Maria l'Antiga i Santa Perpètua Antiga, fruit de la reordenació administrativa<sup>s</sup> que va unir els pobles amb poca població a altres de més grans, sumant actualment una superfície de 15,8 km $^{\rm 2}$ .

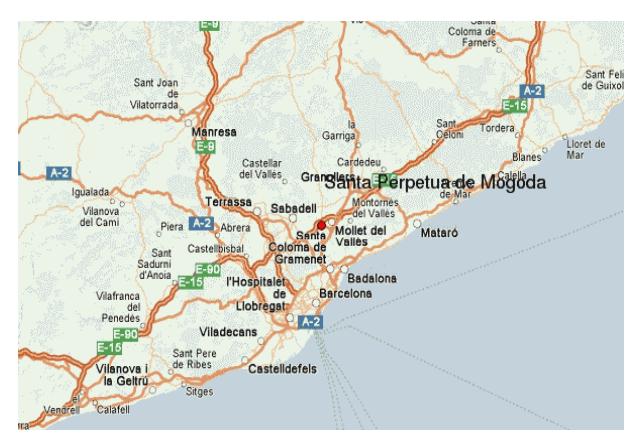

**Figura 1:** Ubicació de Santa Perpètua de Mogoda.

El municipi estudiat està format per 9 centres educatius ( Institut Rovira-Forns, Institut Estela Ibèrica, Escola Tabor, Escola Santiga, Escola Santa Perpètua, Escola La Florida, Escola Els Aigüerols, Escola Sagrada Família i Escola Bernat de Mogoda ), 5 recintes esportius ( Camp de Futbol Municipal, Recinte Firal, Pistes de Petanca La Florida, Pista Petanca Parc Municipal i Edifici de Casal d'avis ), 2 recintes lúdics per a la gent gran

<span id="page-6-0"></span><sup>9</sup> Impulsada per l'administració central de l'Estat a l'any 1847.

( Casal de la Gent Gran i Edifici de Casal d'avis ), 2 recintes culturals ( Biblioteca Josep Jardí i Consorci Normalització Lingüística ), 3 centres de salut pública ( CAP de Santa Perpètua, CAP La Florida i Centre de Rehabilitació ), centres de consum ( Lidl, Carrefour, Condis, Mercadona, Clarel, etc. ), centres de comerç ( Mercat Municipal ) i per últim centres per la joventut ( La Promotora i CAM Bernades ).

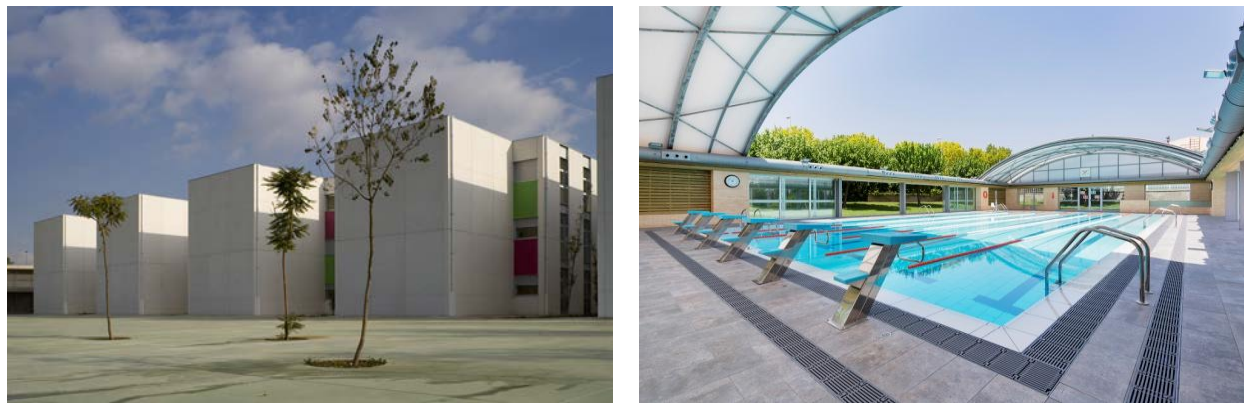

 **Figura 2:** Institut Rovira Forns. **Figura 3:** Piscina Municipal .

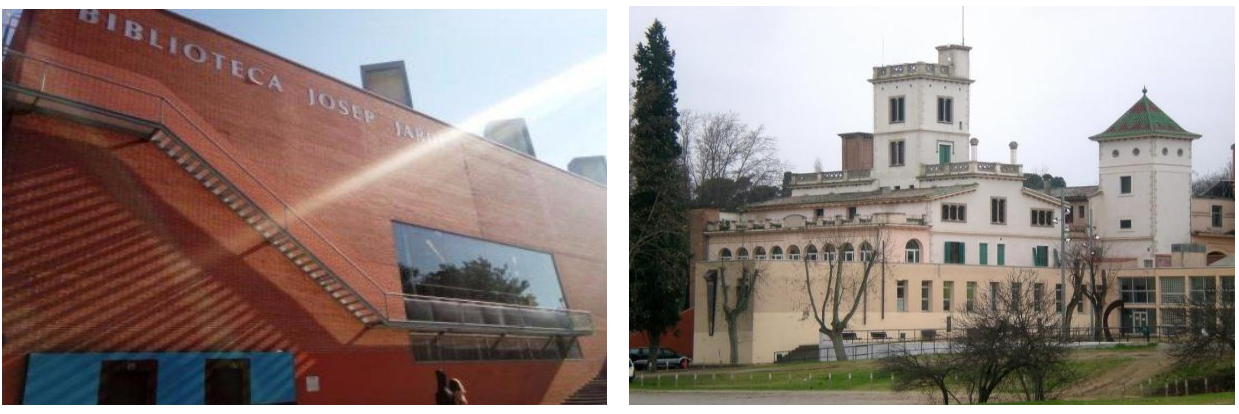

 **Figura 4:** Biblioteca Josep Jardí. **Figura 5:** Granja Sol de Vila.

Està format per 8 barris, els quals estan distribuïts per dues àrees; l'oest del municipi, on està inclòs Can Folguera, el barri més poblat, el Centre de la Vila, la zona més històrica on trobem l'Església, d'estil romànic, i els primers edificis construïts, Can Taió, el districte on podem trobar bons equipaments, com per exemple, el pavelló esportiu, la piscina municipal, centre cívic i l'institut, Can Filuà, el suburbi més jove que s'instal·la a les afores del poble, i finalment el barri de la Creueta, el límit per la part oest, una zona de qualitats

variades, on predomina el nivell mitjà-baix i baix i, a més on podem trobar la zona de naus i tallers industrials.

D'altra banda, la zona est, on trobem la Florida, el segon nucli urbà edificat d'urbanitzacions aïllades i unifamiliars, que per l'àmbit físic s'uneix més al nucli de la Llagosta, La Mogoda, el barri que gira al voltant de la masia dels senyors de Mogoda, districte que dona nom al poble. Per últim Mas Costa, una zona de nova construcció i edificació de densitat mitjana.

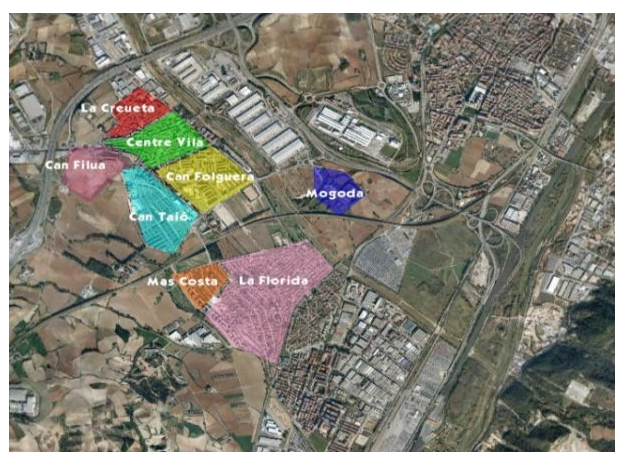

**Figura 6:** Separació barris Santa Perpètua de Mogoda.

### **2. Programes amprats pel nostre treball**

A continuació, explicarem els programes que hem triat per dur a terme el nostre edifici. Per realitzar els plànols de la casa hem escollit dos programes de disseny assistit per ordinador que treball en 2D, AutoCad i PowerCadd, dels quals hem realitzat una comparativa per escollit el més adient. Per altre banda, hem fet el mateix per als programes en 3D, SketchUp i DomusCad.

### **2.1. Comparativa 2D**

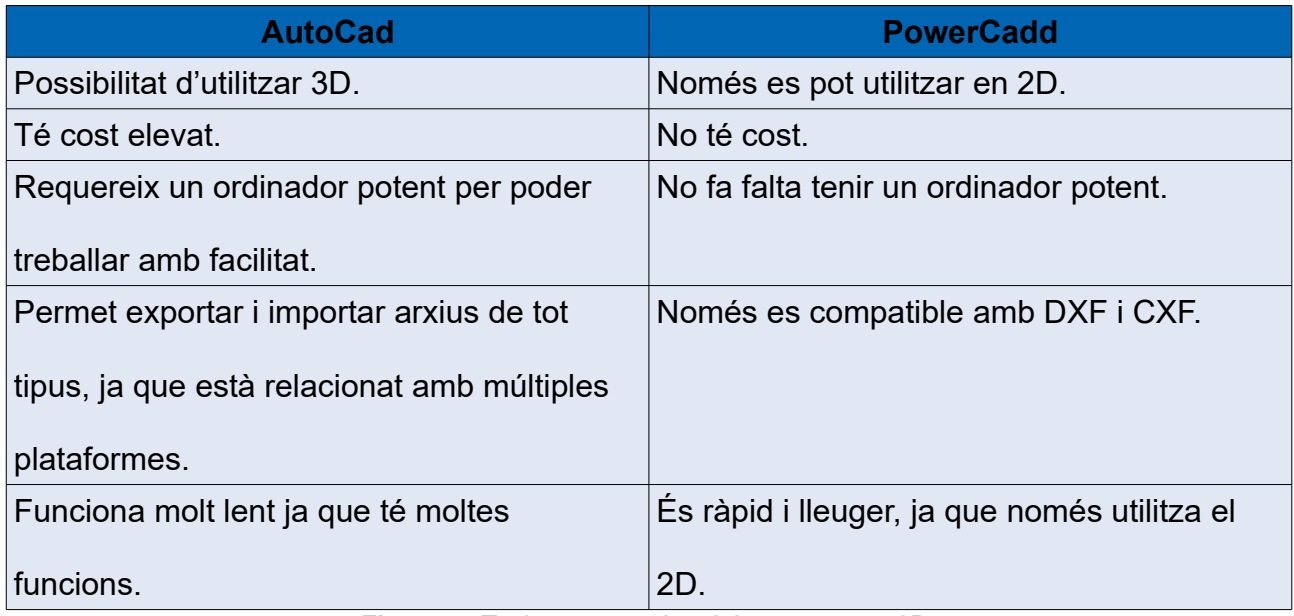

**Figura 7:** Taula comparativa dels programes 2D.

Finalitzada la comparativa entre els dos programes de disseny assistit per ordinador, en 2D, hem arribat a la conclusió de què AutoCad seria el programa més adient per a les nostres necessitats i possibilitats d'ús per una sèrie de motius. El principal seria que permet exportar i importar arxius de tot tipus a altres programes de disseny, la qual cosa ens servirà molt per tenir els plànols en el programa 3D amb més facilitat.

### **2.1.1. PowerCadd**

PowerCadd és un programa de disseny assistit per ordinador que només treballa amb la plataforma Apple Macintosh ( programa més important d'aquesta plataforma ) desenvolupada a partir de la plataforma PowerDraw<sup>[10](#page-10-0)</sup> a mitjans de la dècada dels vuitanta per Engineered Software<sup>[11](#page-10-1)</sup>.

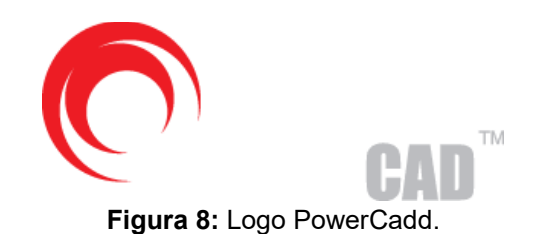

És un programa de dibuix bidimensional desenvolupat principalment per reproduir la familiaritat del dibuix tècnic amb els avantatges d'unes eines de geometria completa i gràfics per ordinador, que permeten la combinació d'imatges en línia imatges en trama. Això fa que es tingui la sensació d'estar dibuixant en paper.

Té una arquitectura oberta i ampliable amb Externals, la qual cosa el fa més potent i personalitzable al gust de cadascú. També ofereix una capacitat de capes extensa, limitada només per la capacitat de memòria de Macintosh. Permet veure totes les capes de dibuix al mateix temps, tant per sobre com per sota de la capa activa, o també amaga capes amb facilitat.

<span id="page-10-0"></span><sup>10</sup> Programa de dibuix esquemàtic.

<span id="page-10-1"></span><sup>11</sup> Companyia de programari d'edició i enginyeria amb seu a Washington.

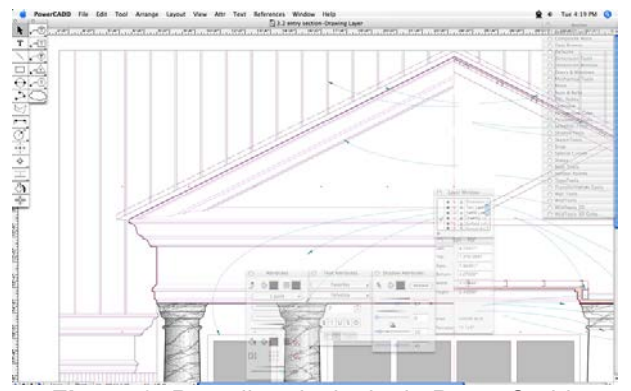

**Figura 9:** Pantalla principals de PowerCadd.

Les eines d'aquest estan situades a la part dreta i a la part superior de la pantalla. A la part dreta hi ha eines bàsiques com fer rectes, cercles, ombrejat, arcs i més. En canvi, a la part superior estan les opcions de poder afegir alguna barra d'eines més, de veure el dibuix des de diferents angles i moltes més.

### **2.1.2. AutoCad**

És un programa de disseny assistit per ordinador utilitzat per a dibuix 2D ( que és el nostre cas ) i modelatge 3D. És un programari molt conegut per la seva capacitat d'edificació, que fa possible el dibuix digital de plànols d'edificis o la recreació d'imatges en 3D ( un dels programes més utilitzats entre els arquitectes, enginyers, dissenyadors, etc. ).

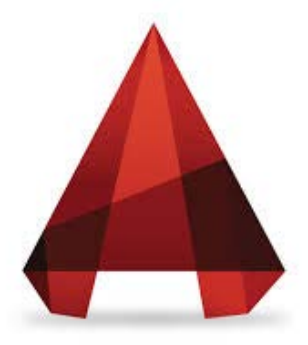

**Figura 10:** Logo AutoCad.

Va ser creat per l'empresa nord-americana Autodesk<sup>[12](#page-12-0)</sup>, que va fer el seu primer llançament en desembre de 1982 i l'última versió és del 2018.

Algunes característiques d'AutoCad són que treballa mitjançant imatges de tipus vectorial<sup>[13](#page-12-1)</sup>, però també és capaç d'importar arxius d'altre tipus com mapes de bits<sup>[14](#page-12-2)</sup>, que permeten profunditzar en el treball. A més utilitza el sistema de capes, manté organitzats els diferents elements que formen el pla. Per aquestes raons es converteixen en un dels programes més utilitzats internacionalment.

L'AutoCad 2010, que és la versió que nosaltres utilitzarem, té barres d'eines que venen ordenades per categories lògiques de sèrie, però si es vol es pot moure, modificar i crear diferents barres segons ens convingui.

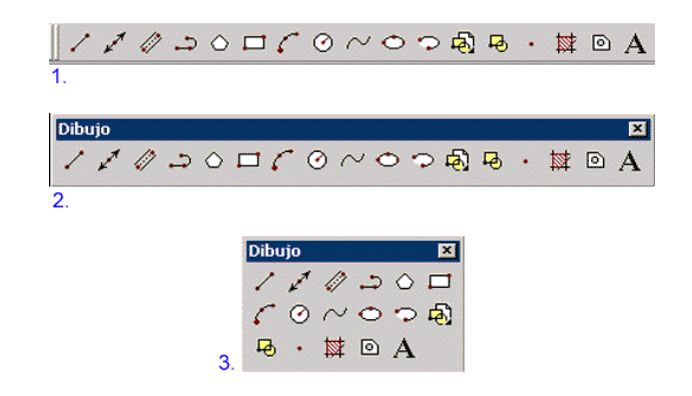

**Figura 11:** Barra d'eines principal d'AutoCad.

Algunes de les eines més utilitzades en el programa per als principiants són:

- 1. La línia ( primera icona de la barra de l'esquerra ) que serveix per crear una sèrie de segments rectes.
- 2. L'arc ( sisena a l'esquerra ) per realitzar línies corbes.
- 3. Retallar ( a la barra de la dreta ).
- 4. Escala ( a la barra de la dreta ), que serveix per fer els plànols a escala.

<span id="page-12-0"></span><sup>12</sup> És una corporació multinacional estatunidenc que es centra en programari 2D i 3D.

<span id="page-12-1"></span><sup>13</sup> Són representacions de entitats com cercles, rectangles o segments.

<span id="page-12-2"></span><sup>14</sup> Imatges pixelades, formades per un conjunt de punts continguts en una taula.

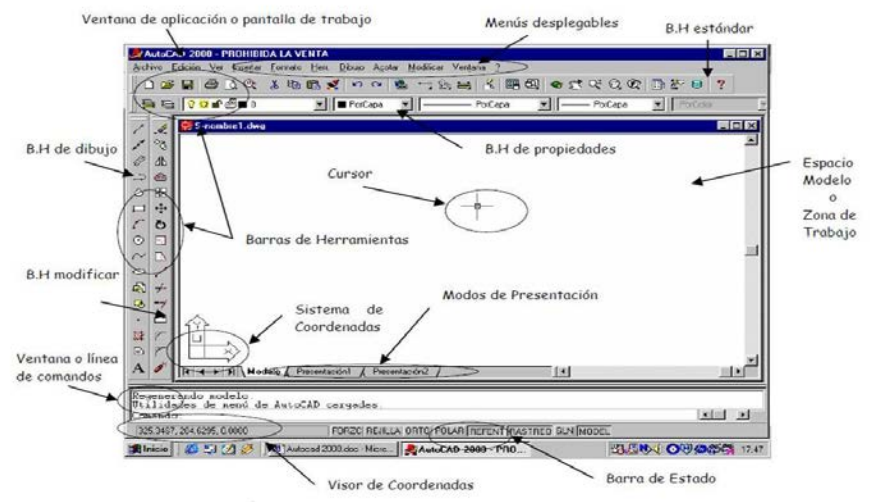

**Figura 12:** Pantalla principal d'AutoCad amb les barres o funcions situades.

Les diferents barres o funcions d'AutoCad presenten els elements bàsics per el maneig dels controls, les capes, coordenades, arxius, visualització i impressió, i els més habituals són:

- 1. Finestra d'aplicació o pantalla de treball, que és la finestra que ens permet obrir dibuixos ja creats, crear dibuixos nous i utilitzar una plantilla o assistent.
- 2. Espai model o zona de treball, que és l'espai infinit on podem crear qualsevol dibuix.
- 3. Finestra o línia d'ordres, que és l'eina que mostra les sol·licituds que es volen utilitzar.
- 4. Barra d'eines de dibuix on estan totes les eines per poder realitzar el dibuix.

### **2.2. Comparativa 3D**

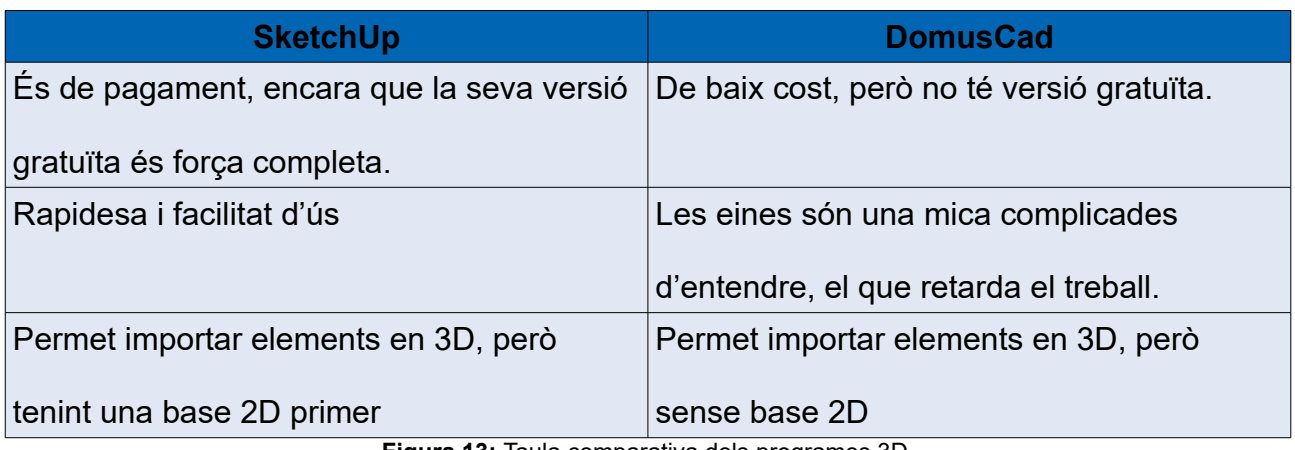

**Figura 13:** Taula comparativa dels programes 3D.

Després d'aquesta comparativa dels programes de disseny assistit per ordinador, en 3D, hem decidit escollir SketchUp ja que és el que més avantatges té. Primer perquè es compatible amb AutoCad això és una part molt important per poder fer els plànols en 3D i segon perquè té una versió gratuïta, la qual podem utilitzar sense cap problema.

### **2.2.1. DomusCad**

DomusCad és un programa de disseny assistit per ordinador que permet començar a treballar directament amb elements tridimensionals i no amb base de dues dimensions. Elements com portes, finestres, escales, etc., són creats en tres dimensions.

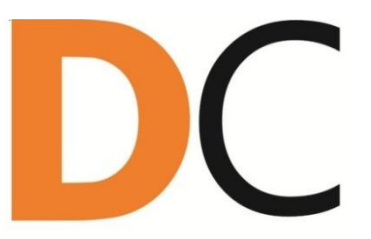

**Figura 14:** Logo DomusCad.

Es caracteritza per la seva facilitat a l'hora de treballar, ja que s'assembla molt, en quant a eines, a AutoCad, la qual cosa facilita el treball. A més s'ofereix veritables capacitats de disseny interactiu i per simular diferents condicions de llum i fer recorreguts en temps real.

El programa també permet mantenir la finestra 3D oberta mentre es dissenya en el pla i veure el canvi de model de temps real a mesura que es dibuixa.

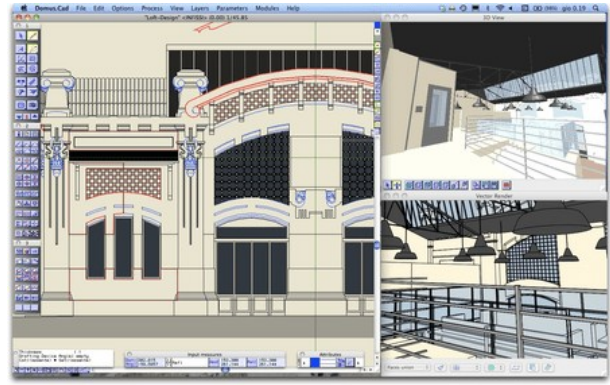

**Figura 15:Pantalla principal DomusCad.**

### **2.2.2. SketchUp**

És un programa de disseny gràfic i modelatge en tres dimensions basat en cares. La popularitat del programa s'inicià en la seva cinquena versió per la senzilla forma de crear i modelar dissenys en 3D (per l'entorn de l'arquitectura, enginyeria civil, disseny industrial, videojocs o pel·lícules).

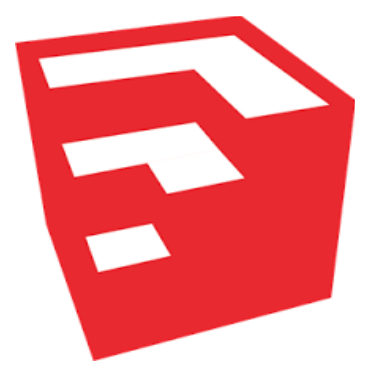

**Figura 16:** Logo SketchUp.

Un programa creat per @Last Software, comprada per Google i actualment de Trimble que va fer el seu últim llançament a 2017, després de 15 versions i 13 anys.

SketchUp 2017 Pro, la versió que utilitzarem nosaltres,l permet dissenyar, modelar i crear imatges en tres dimensions d'edificis, cotxes, persones... a més de que ja té instal·lada una galeria d'objectes, textures imatges per facilitar el treball.

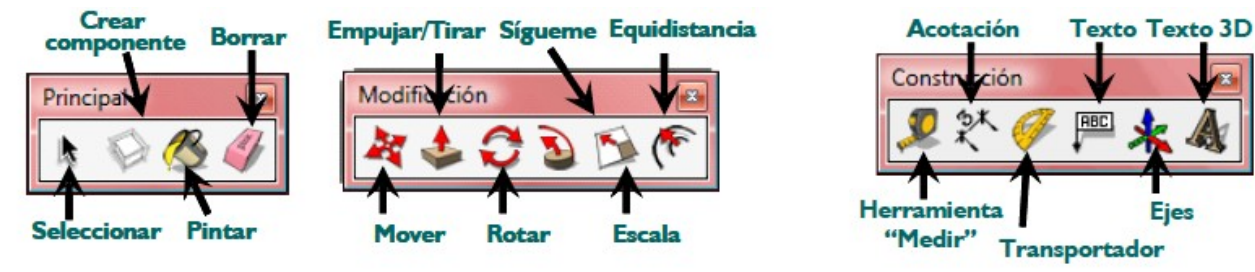

**Figura17:** Barra d'eines principal SketchUp.

Les eines més utilitzades en SketchUp són:

- 1. Select, que serveix per moure objectes i línies.
- 2. Eraser, que s'utilitza per eliminar objecte o línies.
- 3. Push/Pull, per elevar o rebaixar, com per exemple, murs.
- 4. Orbit, per veure l'objecte en diferents angles.
- 5. Pan, per moure la pantalla sense seleccionar res.

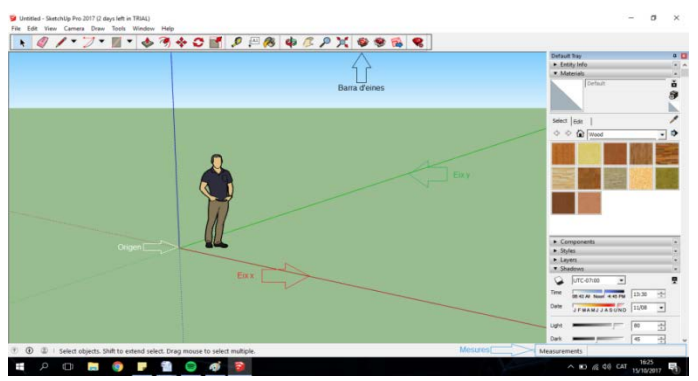

**Figura 18:** Pantalla principal SketchUp.

Està format per moltes barres d'eines que es poden afegir o treure segons si es necessiten o no. Les més utilitzades són:

- 1. Barra d'eines de càmera: podem trobar opcions com el zoom, orbitar, desplaçar...
- 2. Les capes: permeten accedir ràpidament diferents funcions relacionades amb les capes.
- 3. Les mesures: es poden introduir els valors i el programa ho fa sol.
- 4. Barr d'eines de modificació: permet moure, tirar, rotar, canviar l'escala dels objectes....

### **2.3. Lumion**

Lumion és una eina de visualització arquitectònica 3D en temps real per a arquitectes, urbanistes i dissenyadors. És una alternativa a la representació tradicional de visualització de paisatges. No podem dir que Lumion sigui un programa com 3D Studio Max, o Maya per modelar, ja que no es pot modelar geometria directament en ell. Llavors podem definir-lo com un modelador de terrenys o escenaris, que pot ser des d'una piscina fins a una muntanya.

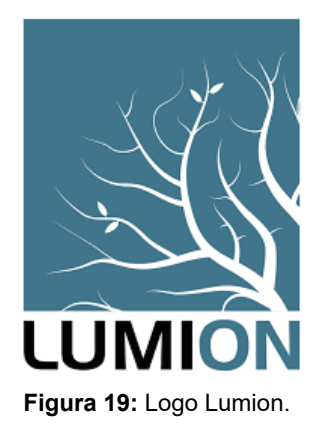

Són moltes les eines que podem utilitzar en Lumion, però no tantes com en AutoCad o SketchUp. Primer de tot el teclat de fletxes ens permet moure'ns endavant, enrere,

esquerra i dreta. Mentre que les lletres Q i E ens donen l'opció de moure la càmera cap a dalt o abaix, i O que és el moviment en òrbita.

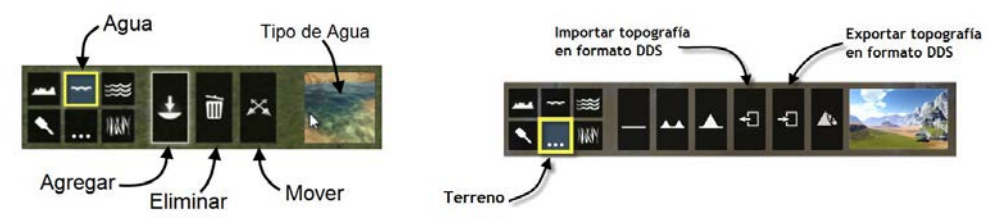

**Figura 20 i 21:** Dues de les finestres d'eines més utilitzades en Lumion.

Lumion es caracteritza per la capacitat de poder transformar dissenys, com ara CAD en increïbles projectes, sense tenir gairebé coneixements previs, poder editar el projecte amb resultats molt ràpids i posseeix realisme pel que fa la visualització.

A més, uns dels seus avantatges és poder exportar directament des de SketchUp, té molts formats d'arxius inclosos com DAE, FBX, SKP i DWG que poden ser importats a Lumion des de diferents programes CAD i l'exportació de plug-ins que és compatible amb Archicad i Revit.

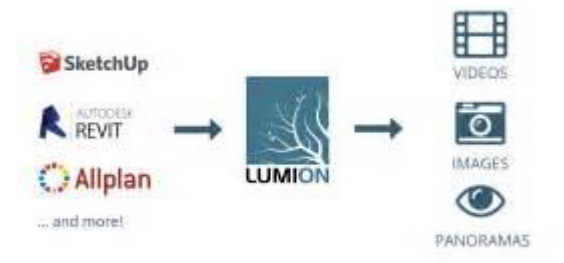

**Figura 22:** Esquema representatiu dels passos a seguir.

En cas de poder veure la feina o compartir-ho, l'usuari pot observar el projecte des de diferents punts predefinits i l'enllaç funciona en telèfons, «tablets», PC i MAC.

### **3. Arquitectes**

Un cop escollit els dos programes que farem servir per realitzar el nostre edifici, passarem a explicar els dos arquitectes en els quals ens centrarem a l'hora de crear el projecte, Leon Battista Alberti i Philip Johnson.

### **3.1. Leon Battista Alberti**

Leon Battista Alberti, italià, nascut a Génova el 14 de febrer de 1404, va ser el primer teòric de l'art i un dels humanistes més polifacètics i importants del Renaixement, a part d'això també va ser arquitecte, que és en el que ens anem a guiar. A més, ell va perteneixer a una família rica de comerciants i banquers. Més endavant, a causa de la mort del seu pare, va patir una decadència de diners i va començar la carrera eclesiàstica. Arrel d'introduir-se a la carrera, es va traslladar a Roma i va ser nomenat secretari del Papa Eugeni IV.

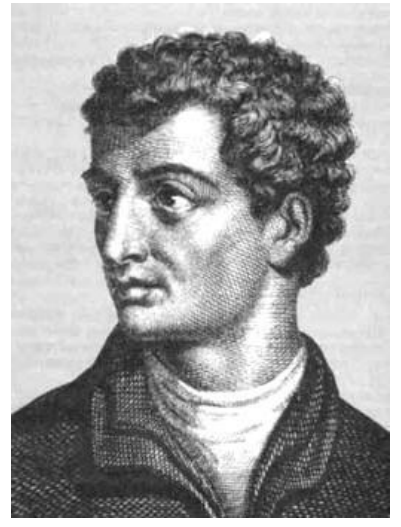

**Figura 23:** Leon Battista Aberti.

De l'arquitectura de Leon Battista Alberti, podem dir que s'adaptava a les necessitats dels demes, acció que ens va cridar l'atenció.

Una obra que reflexa la manera d'actuar amb la seva arquitectura es l'Església Santa María Novella.

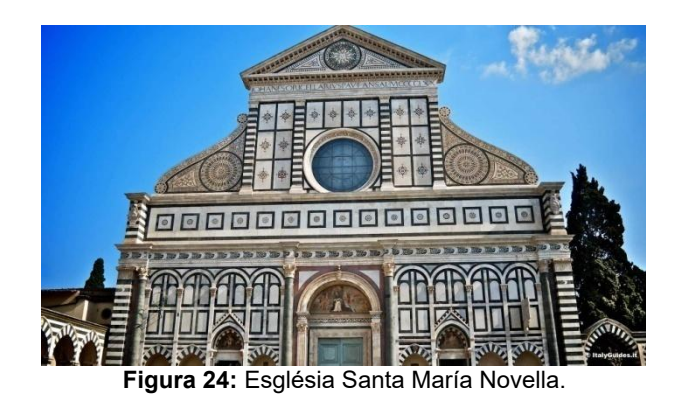

### **3.2. Philip Johnson**

Philip Johnson va ser un famós arquitecte estatunidenc nascut el 8 de juliol de 1906 a Cleveland i mort el 25 de gener de 2005 a New Canaan amb 98 anys.

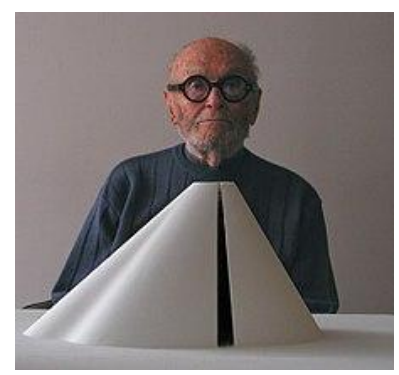

**Figura 25:** Philip Johnson.

Va estudiar la carrera d'arquitectura a Greg i després va realitzar un màster en història de l'arquitectura a la Universitat Harvard. Després d'aconseguir tot això no va exercir la pràctica de l'arquitectura fins els 36 anys, quan va dissenyar el seu primer edifici. A partir d'aquest, es va enfocar només en la arquitectura creant edificis.

La seva arquitectura transparent es basava en espais on predomina el vidre i que convidés l'arquitectura amb el seu entorn per tal de convertir-la en una extensió del paisatge.

Juntament amb un historiador arquitectònic (Henry Russell Hitchcook), va publicar l'obra internacional Style, on va plasmar les seves idees. «Estil internacional» descriu un tipus de disseny que es va desenvolupar principalment a Alemanya, Holanda i França durant la dècada de 1920, abans d'arribar a Amèrica en la dècada de 1930, on es va convertir en la tendència de l'arquitectura del moment. Les característiques dels edificis construïts amb aquesta arquitectura inclouen formes rectilinis, superfícies planes i espais interiors oberts. Aquest minimalisme donava un aspecte modem, reforçat per materials moders, amb el vidre per les façanes, l'acer per l'exterior i el formigó pels sòls de l'interior.

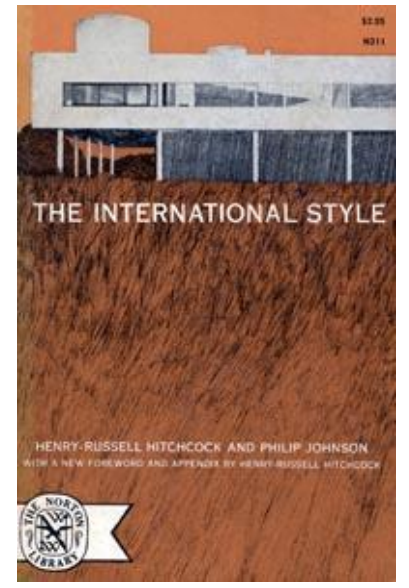

**Figura 26 :** Portada del llibre"The International Style".

Les característiques de la seva obra són: compenetració amb totes les èpoques de la història, molt interès per les formes geomètriques i elementals, perfecció en els detalls, una arquitectura elegant i vistosa, busca harmonitzar el paisatge i la seva arquitectura de cristall.

La *casa de cristall*, «menys és més<sup>[15](#page-22-0)</sup>» construïda a New Canaan l'any 1949 es basa en un arquitectura contemporània. Una superfície de 9,75x17,07m i una altura de 3,2m que tenen divisions internes formades amb la discreció de armaris i prestatgeries baixes, fent que l'arquitectura de la casa es mostri com una sola habitació oberta. Utilitza la tècnica del cristall per fora amb suports d'acer pintat de negre. (Veure Figura 27).

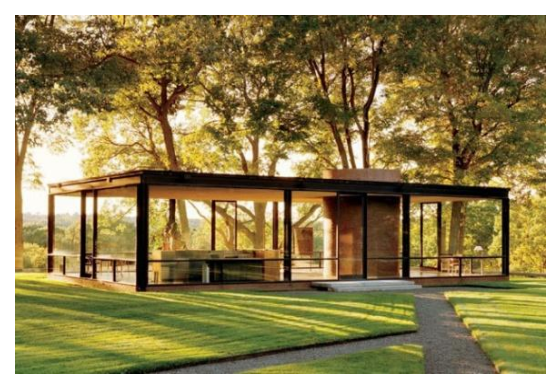

**Figura 27 :** La *Casa de Cristal*.

*Pennzoil Place* construïda a Houston l'any 1972-1976 amb la base de l'arquitectura moderna. Un gratacels de 151 metres d'altura i 36 pisos. Està dissenyat per donar una il·lusió òptica segons el teu punt de vista. (Veure Figura 28).

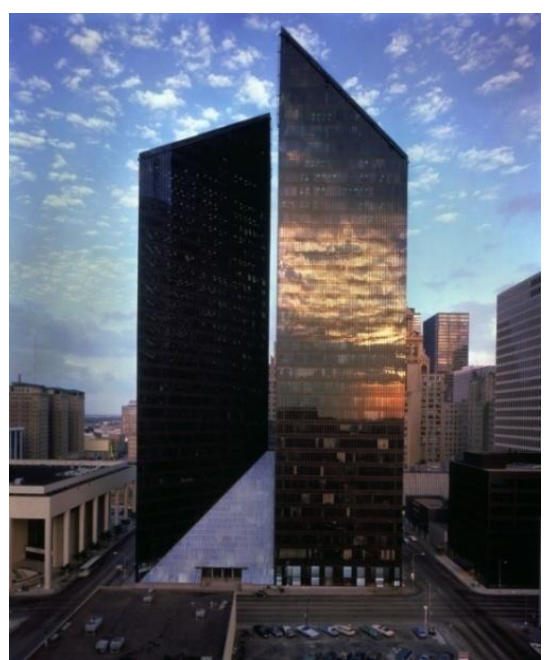

**Figura 28 :** *Penzoil Place*.

<span id="page-22-0"></span><sup>15</sup> Frase de Mies van der Rohe,.

Altres exemples són:

*La Casa Wiley:*

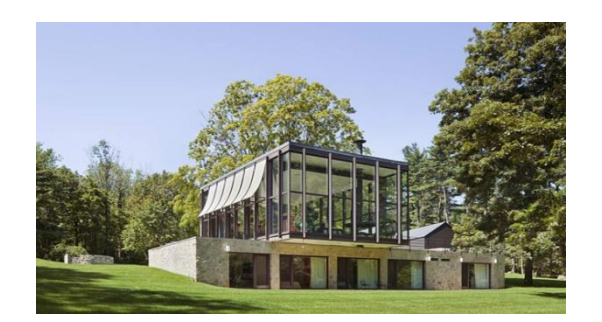

**Figura 29:** Casa Wiley.

*La casa Boissonnas:*

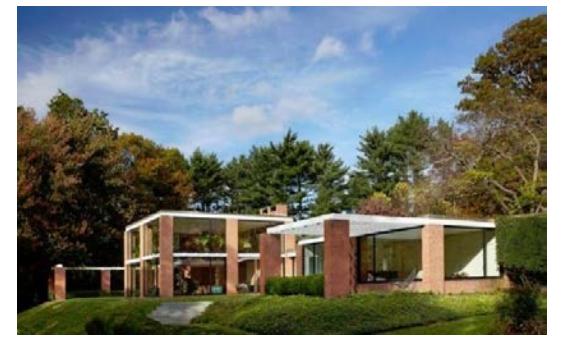

**Figura 30:** La casa Boissonnas.

### **4. Estudi**

Ara ja acabada la part més teòrica començarem a pensar com serà el nostre edifici, i per això necessitem saber les necessitats del nostre poble. Abans de començar a realitzar l'enquesta nosaltres ja sabíem una mica del que li falta al nostre poble, un espai lúdic. Primer de tot necessitem saber quin tipus d'edifici fa falta a Santa Perpètua de Mogoda, les carències del poble, per saber això vam realitzar una enquesta a persones de diferents edats pel poble. Després d'entrevistar 200 persones els resultats van ser els següents: Quin tipus d'edifici creus que li falta a Santa Perpètua de Mogoda?

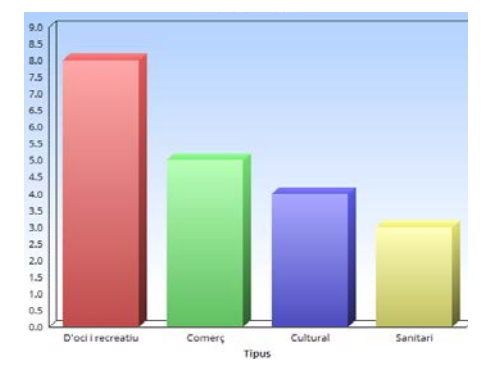

**Figura 31:** Gràfica tipus d'edifici (1.0 són 1 persones).

El resultat més alt va ser l'edifici d'oci o recreatiu, ja que la majoria d'entrevistats deien que al poble li faltava algun tipus d'entreteniment per als més joves, la qual cosa concorda molt amb l'informació que tenim del poble «una població jove».

Una vegada elegit l'edifici d'oci o recreatiu, necessitem saber els terrenys on es podria construir aquest tipus d'edifici a Santa Perpètua.

Quina penses que sería la millor ubicació per aquest?

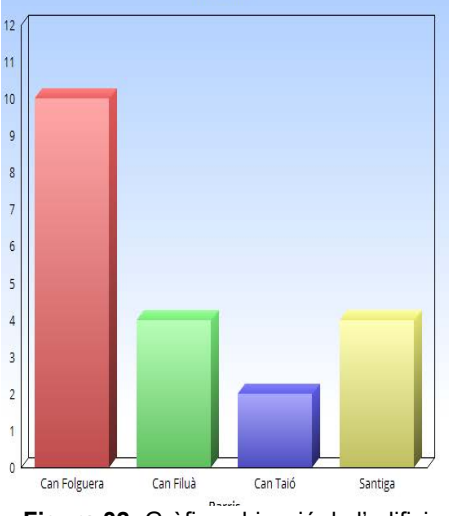

**Figura 32:** Gràfica ubicació de l'edifici.

El més escollit va ser Can Folguera, centre del poble, ja que es on la majoria d'edificis públics estan.

> $13$  $\begin{array}{c} 12 \\ 11 \end{array}$ 10

Penses que ens ho podem permetre?

**Figura 33:** Gràfica opcions de contruïr-ho.

La major part dels entrevistats pensaven que no ens ho podem permetre, però nosaltres no volíem tornar enrere i seguir amb la idea de crear aquest espai recreatiu.

A partir dels resultats d'aquesta primera entrevista vam decidir realitzar una segona per saber concretament el que la població volia en l'espai d'oci. Aquesta segona enquesta la faríem de pregunta en pregunta per aconseguir millor resultat.

Que prefereixes?

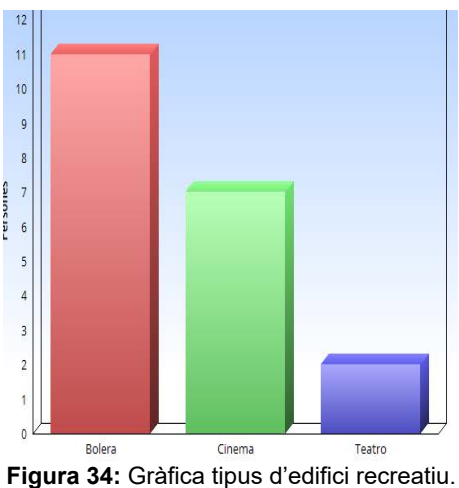

Finalitzada la primera pregunta, que va donar com una bolera, vam fer la següent per veure quin altre tipus de servei volien a part de la bolera.

Quina creus que és la millor opció?

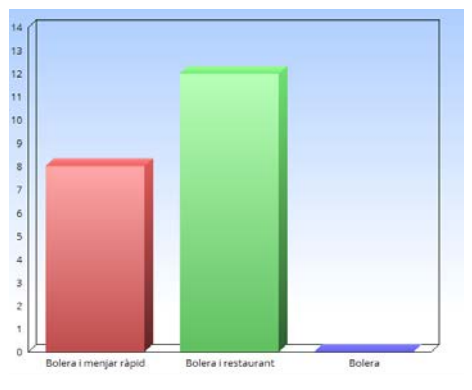

**Figura 35:** Gràfica de la millor combinació.

Després de la pregunta, ja teníem tota la informació del nostre edifici, encara que van voler saber si volien afegir un estacionament a part del garantit per l'ajuntament a la vorera.

Penses que seria bona idea afegir un estacionament?

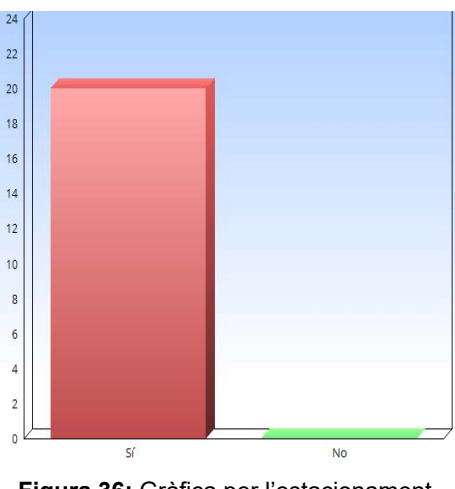

**Figura 36:** Gràfica per l'estacionament.

Finalment, després de l'última pregunta vam acabar de perfeccionar l'estructura del nostre edifici, sabent que la població volia una bolera combinada amb un restaurant que tingués estacionament propi.

### **5. Estudi topogràfic**

Abans de tot, un estudi topogràfic que s'encarrega de poder representar gràficament el polígon i les característiques superficials del terreny triat. A més, s'anomena topografia, a la ciència que estudia el conjunt de procediments que tenen com a objectiu la representació gràfica de la superfície terrestre.

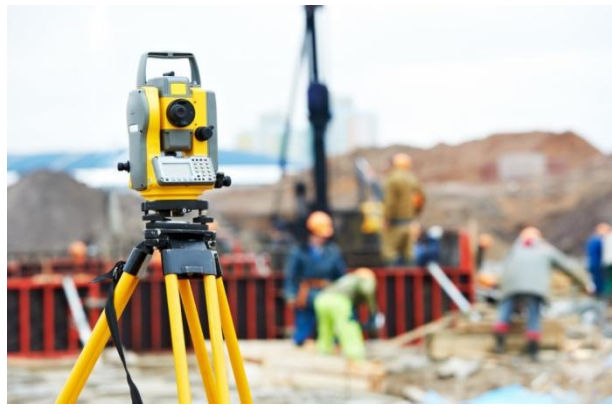

**Figura 37:** GPS per medicions i altres.

Per començar, vam aconseguir una entrevista amb una de les arquitectes de l'Ajuntament de Santa Perpètua de Mogoda. D'aquesta entrevista amb María Juan vam obtenir tota la informació sobre els tipus de terrenys del nostre poble i les diferents parcel·les on podíem ubicar aquest tipus d'edifici.

Gràcies a l'entrevista, per una part ens van facilitar els diferents tipus de terrenys. El nostre municipi està distribuït per les següents zones: El viari, viari amb prioritat per a vianants, serveis tècnics, serveis viaris (serveis del Ajuntament per al municipi), equipament educatiu (les escoles i instituts), equipament administratiu ( l'Ajuntament), espais lliures de protecció (espais naturals), places i jardins urbans, parc urbà i per últim les zones residencials, Can Folguera, Centre Vila, La Creueta, Mas Costa, La Mogoda, Can Taió, La Florida i Can Filùa.

Per altre banda, la ubicació més triada va ser Can Folguera, el centre del poble, però arran de l'entrevista (Annex 1), ens vam concedir la següent normativa «La zona 2.4-CF i 4-CF es defineix com d'us mixt, d'habitatge lliure i terciari. Els usos específics autoritzats en aquests darrers casos són: oficines i serveis, hoteler, recreatiu, comerç...llavors només ens quedaven dos espais habilitats per aquest tipus d'edificació, en Can Filuà, un dels barris més allunyats del centre del poble. Un espai ja ocupat per un supermercat (Lidl), encara sent la nostra opció, ja que seria més ràpid i senzill, tindríem els plànols i només faria falta reformar el que hi ha construït. Però va ser impossible aconseguir-los perquè l'empresa privada no els volia facilitar. I el segon espai, el que finalment ens queda per escollir, un més petit situat molt a prop de l'altre en una zona no molt activa actualment, ja que després els voltants s'edificaran.

Després d'aconseguir la informació del que vol el poble o no, del que no podem realitzar o no, comencem a estudiar el terreny en el qual s'ubicarà el nostre edifici. Necessitem fer un estudi de la reforma i les característiques de la superfície.

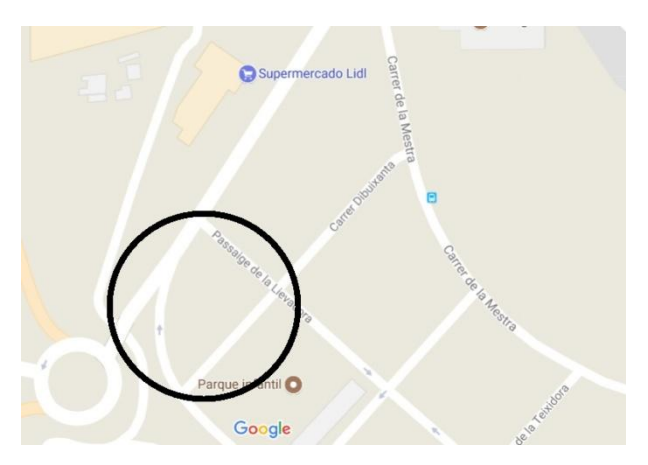

**Figura 38:** Mapa del terreny.

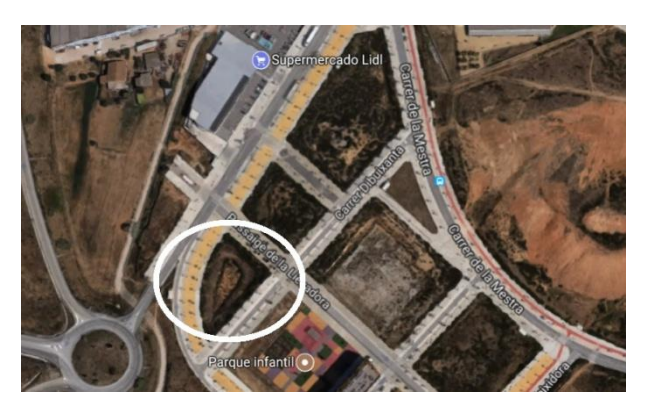

**Figura 39:** Mapa del terreny vist des del satèl·lit.

Hem començat fent un aixecament topogràfic, és a dir una topografia d'un lloc determinat, en aquest cas la nostra parcel·la i d'altra banda desenvolupar un pla que reflecteixi al major detall i exactitud possible el terreny en qüestió.

Per efectuar aquest estudi f¡em utilitzat un GPS o SPG, un sistema global de navegació per satèl·lit, que permet determinar la posició d'un objecte amb molta precisió. El temps en originar aquest anàlisi depèn de la mesura del terreny estudiat.

El GPS funciona mitjançant una xarxa de 27 satèl·lits en òrbita a través d'un globus que engloba uns 20,200km amb trajectòries combinades per cobrir tota la superfície de la Terra. Un dels processos del GPS, es el cas 2-D, mitjançant punts coneguts esbrinar l'angle, es a dir per calcular la distància de cada satèl·lit. Gràcies a això s'obté la posició exacta del punt de mesurament.

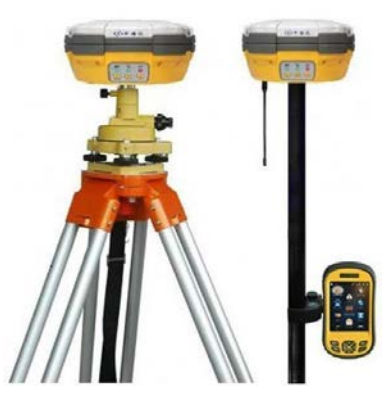

**Figura 40:** GPS Topcon HiPer SR.

En el nostre cas en concret, hem utilitzat el GPS Topcon Hiper SR. El procediment ha sigut el següent: Primer hem connectat per internet i radio als vèrtexs del ICC. A continuació la radio i el GPS es connecten amb es satèl·lits, mínim 5 o 6, per tenir més referències i que et doni les coordenades exactes. Una vegada tenint les coordenades hem utilitzat la tècnica de topografia que és principalment determinar la posició del terreny entre diferents punts en un pla horitzontal (a menor distància d'un punt a l'altre major exactitud). Posteriorment farem servir la planimetria, és a dir, la seva funció és representar l'escala d'un terreny sobre un pla, partint des del punt més alt i anar baixant per poder procedir al mesurament de les altures i així es podran establir les següents cotes:

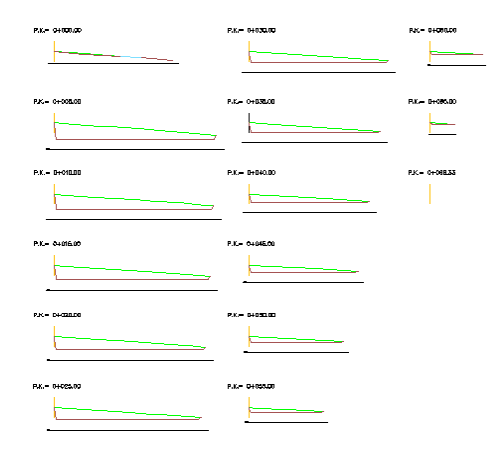

**Figura 41:** P.K.: Punto kilometrico, es el inicio del eje.

### **6. Disseny de la bolera**

Finalment, tenint tota la informació necessària començarem amb la creació de la nostra bolera. Aplicarem alguns dels fonaments dels arquitectes Philip Johnson i Leon Battista Alberti. Primer de tot començarem amb els plànols en 2D.

### **6.1. AutoCad**

La bolera consta de tres pisos amb superfície de 3497,409m2.

Al pis subterrani, figuren 24 places on trobem 3 per minusvàlids, les més properes als ascensors, com diu la normativa. El pàrquing te contacte amb l'exterior per a els 2 laterals i per la paret de l'entrada i sortida principal, l'ultima paret està coberta per la muntanya, ja que vam fer un enfonsament subterrani. A l'hora d'introduir-se al pàrquing, trobem al nostre nord-oest els 2 ascensor i les escales, els quals ens portaran al següent pis.

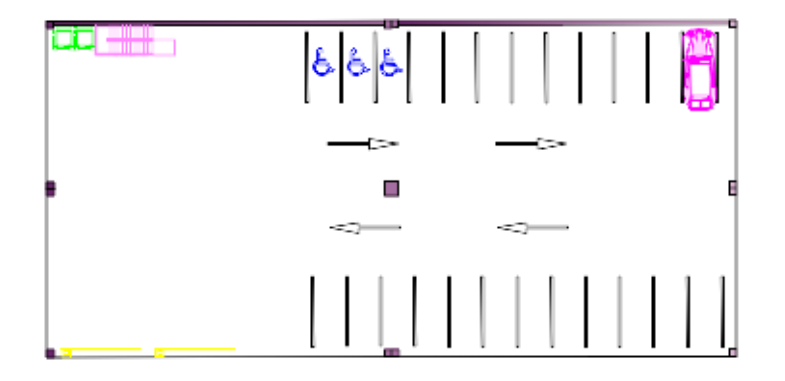

### **Figura 42:** Estacionament.

Al segon pis, ens trobem a pista de bitlles amb un bar, lavabos i diferents espais, com el de joc i relax. Aquest pis, està tot tancat, encara que seguint les bases arquitectòniques de Philip Johnson de introduir la natura a l'interior. La pista de bitlles distribuïda en 16

pistes amb 8 maquines dispensadores de bols, a més les pistes estan acompanyades per 8 sofàs amb taules, situades a cadascuna per cada dues pistes.

A continuació, trobem a la nostre esquerra la recepció amb una taula i armaris on pots agafar el tiquets i els sabaters per la pista de bitlles, situada a l'entrada. Aquesta planta com he dit abans, està dividida amb diferents espais. La pista de bitlles està dividida amb una columna de plantes naturals, de la part de jocs (billar i futbolí), de relax amb un sofà rodo, tumbones, finestres amb coixins i el més important i més relaxant el estanc i la peixera. Una altra zona d'aquest pis és la zona del bar amb una barra, 10 taules petites i 8 taules més grans. Per últim trobem la zona dels lavabos amb 4 lavabos per noies i 4 per nois amb el seus respectius rentamans, on estan dividits i amagats per una paret vegetal.

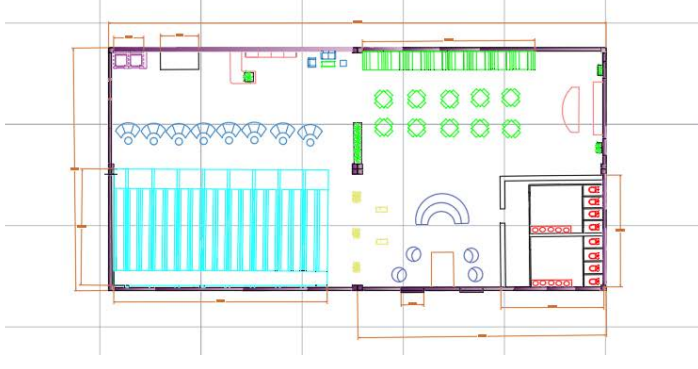

**Figura 43 :** Primer pis.

El tercer pis, està format per un restaurant de bufet lliure, amb la seva respectiva cuina. Per una part, trobem una distracció per els nens petits, un parc infantil al costat del restaurant.

A més, dels espais més íntims de la anterior planta, en aquest pis també trobem espais més tranquils com el conjunt de butaques i taules. Per una altre part, trobem els lavabos. Per últim, un espai que no podia faltar, una cocteleria, un espai més festiu i més animat, per desprès del restaurant.

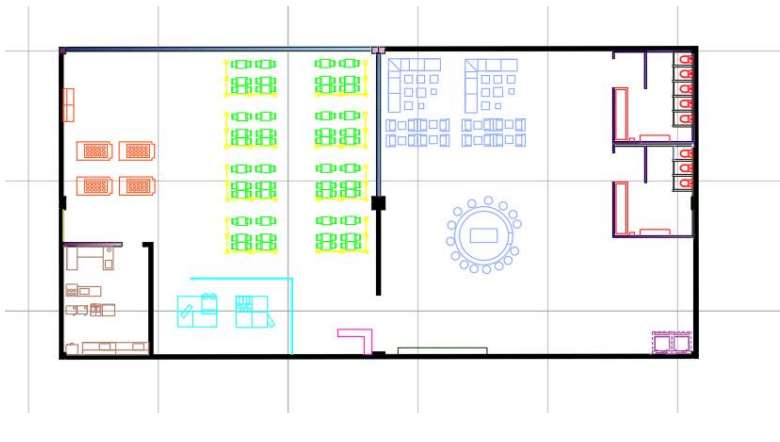

**Figura 44:** Segon pis.

### **6.2. SketchUp**

La nostra maqueta virtual en 3D consta de tres pisos. El primer pis, la part subterrània, està situat l'estacionament amb una entrada des de la part esquerra de l'edifici, ja que a la segona enquesta realitzada a la població (Figura 37) la gent va votar que encara havent-hi pàrking exterior de l'Ajuntament tindria més comoditat. Aquesta idea de seguir una de les necessitats del poble s'adaptaria amb les idees de Leon Battista Alberti. A més aquesta primera planta disposa de dos ascensors i unes escales que pugen de l'estacionament a la primera planta, la bolera.

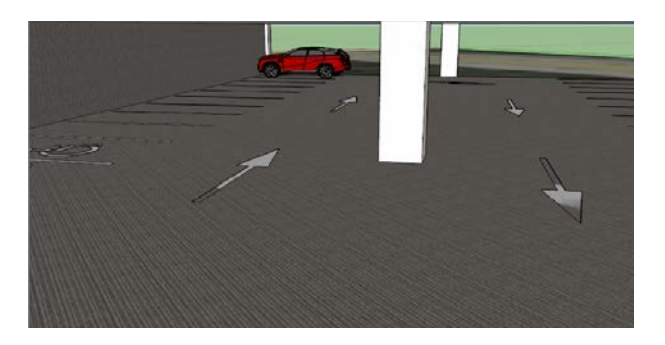

**Figura 45:** Estacionament en SketchUp.

Pel que fa als materials utilitzats, hem seguit les idees del llibre «Los colores en la naturaleza» creant així una combinació de colors, l'escala de grisos. Començant des del

terra trobem fonament de quitrà que (engloba) tot el sòl, en canvi les bigues i les parets tenen un to de gris més clar.

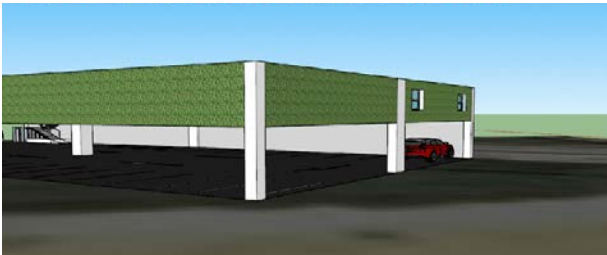

**Figura 46:** Part est de la maqueta en SketchUp.

El primer pis trobem la pista de bitlles, on predominen el color blau i verd, ja que hem seguit les idees arquitectòniques de Philip Johnson, d'integrar l'exterior amb l'interior i aquests colors desprenen harmonia de llibertat, naturalesa i tranquil·litat.

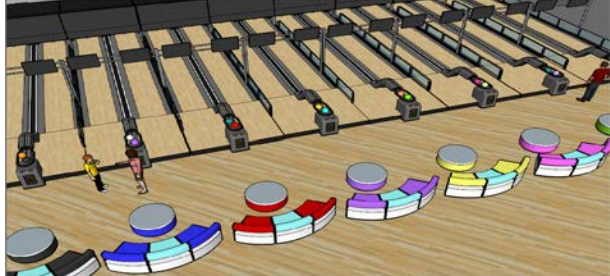

**Figura 47:** Bitlles en SketchUp.

Hem utilitzat material nobles, com la fusta, separadors d'espais naturals i aquaris, també seguint les idees de Philip.

Per una banda, hem intentat distribuir la plant principal amb racons de tranquil·litat i més íntims, com les gandules i les finestres amb coixins.

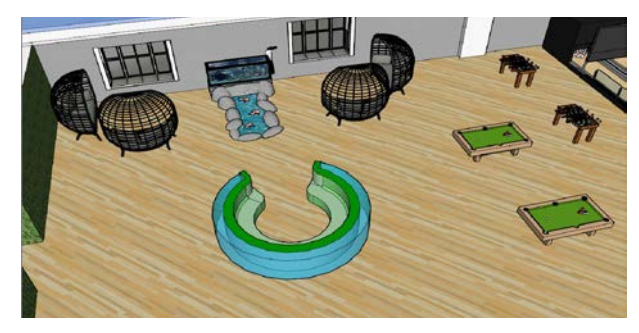

**Figura 48:** Espais de tranquil·litat en SketchUp.

Per altre banda, també hem originat una harmonia de colors, que l'ha trobem amb els seients de la pista de bitlles i les taules grans del nostre bar.

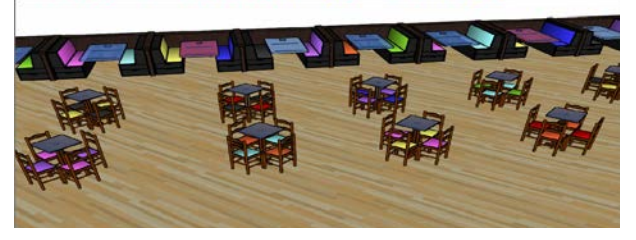

**Figura 49: Taules del bar ( primer pis ) en SketchUp.**

Per últim trobem els lavabos, on també hem intentat amargar-los i donar-li més intimitat i amb la paret vegetal.

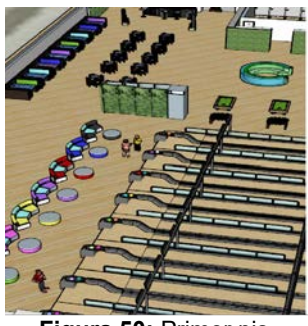

**Figura 50:** Primer pis.

En l'últim pis, la segona planta, trobem el restaurant, un buffet lliure amb 48 taules amb una capacitat de 192 persones amb la seva gran cuina.

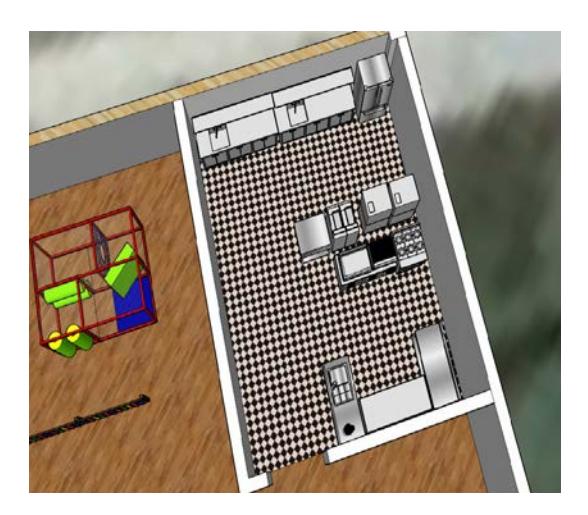

Figura 51: Cuina ( segon pis ).

En aquest pis, també trobem espais de més tranquil·litat com podem veure en la figura 53.

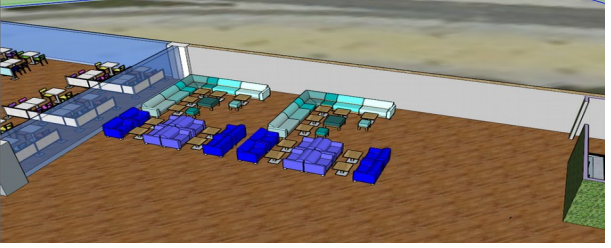

**Figura 52:** Zona de relax ( segon pis ).

A més, en aquest pis hem adquirit un espai per els nens petits, una millora del anterior pis.

També, després de tot el disseny, l'hem ubicat al seu terreny corresponent amb l'aplicació de Google Maps.

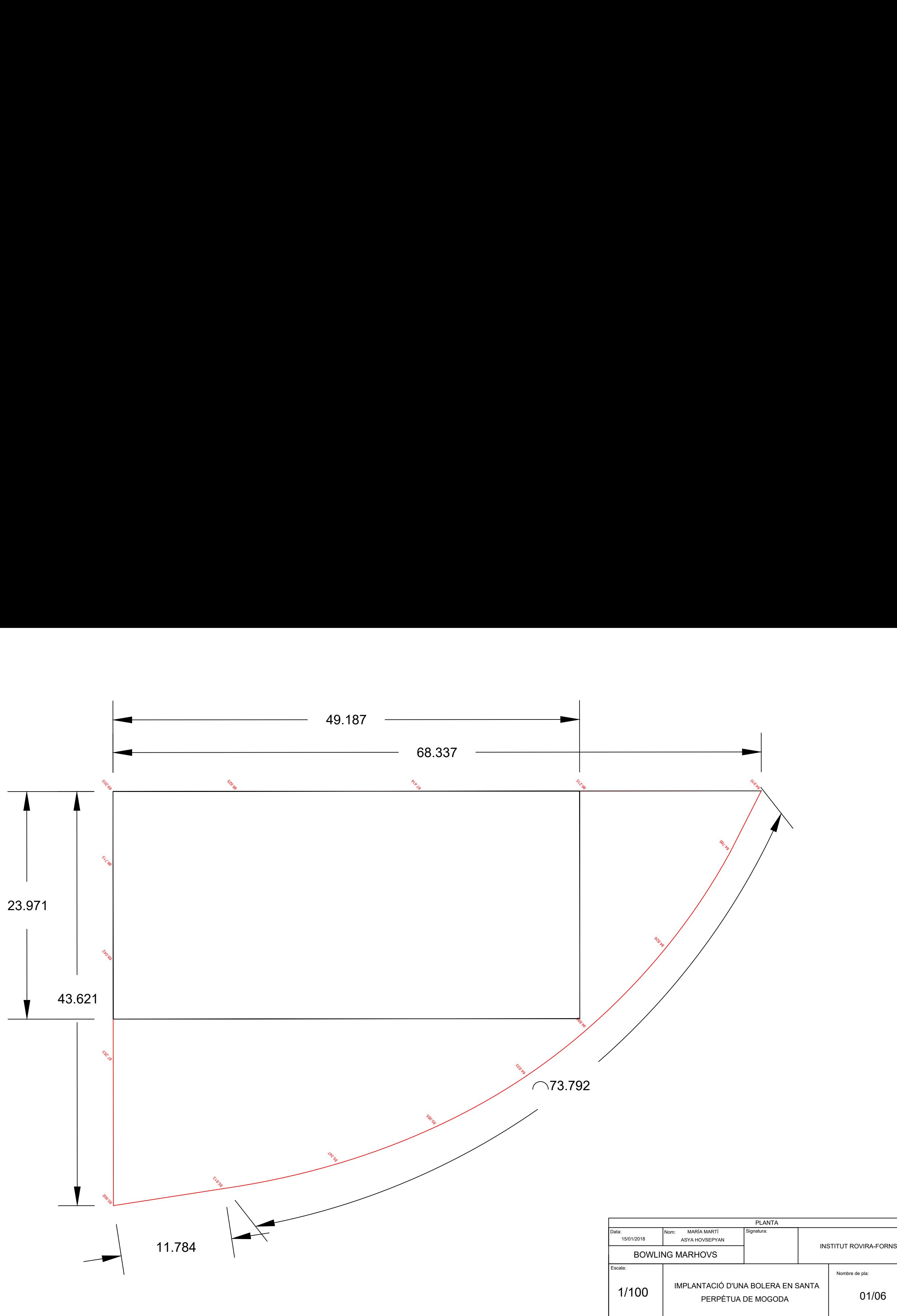

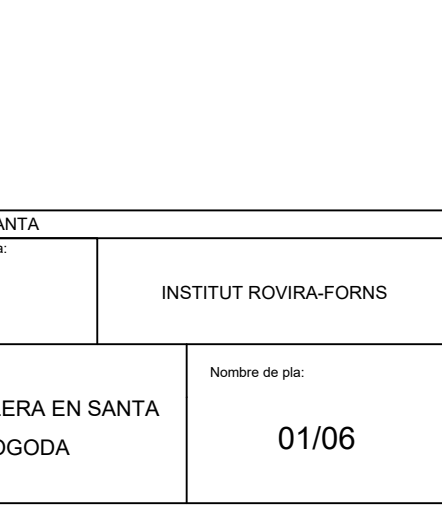

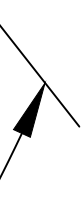

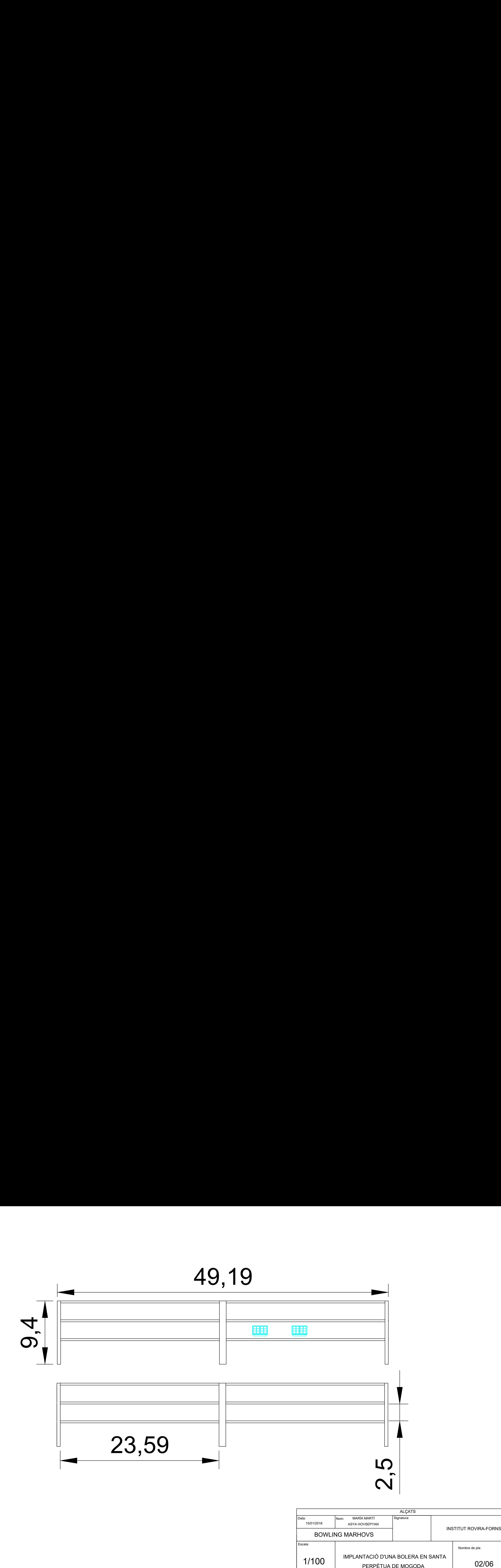

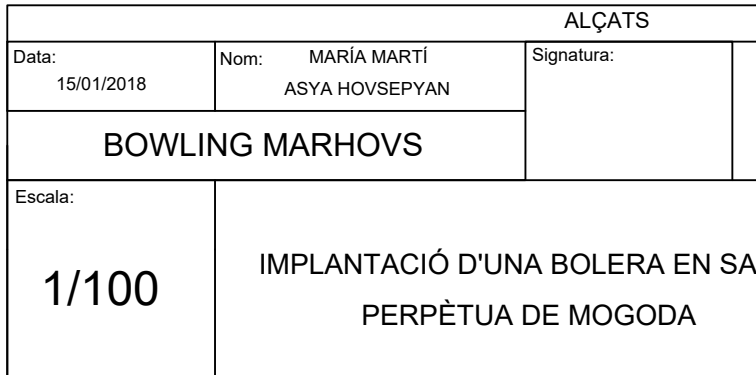

### TUT ROVIR<br>Nombre de pla:<br>Nombre de pla: ANTA 02/06

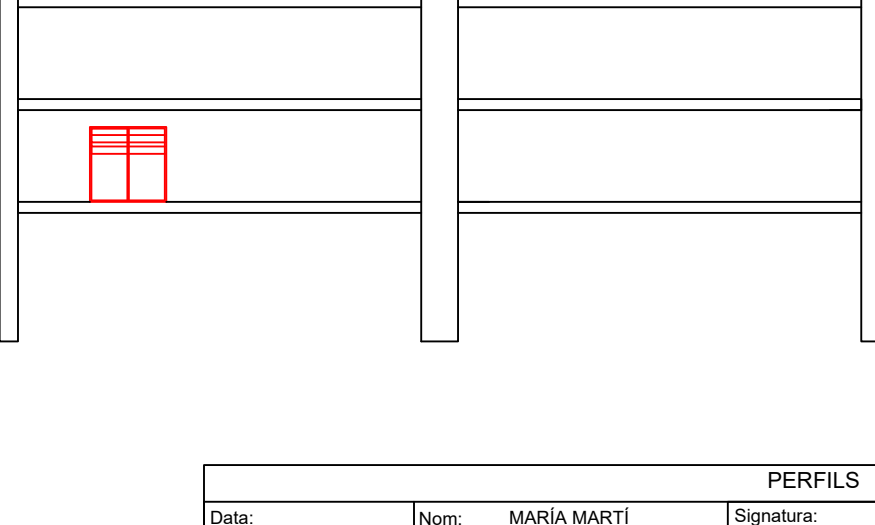

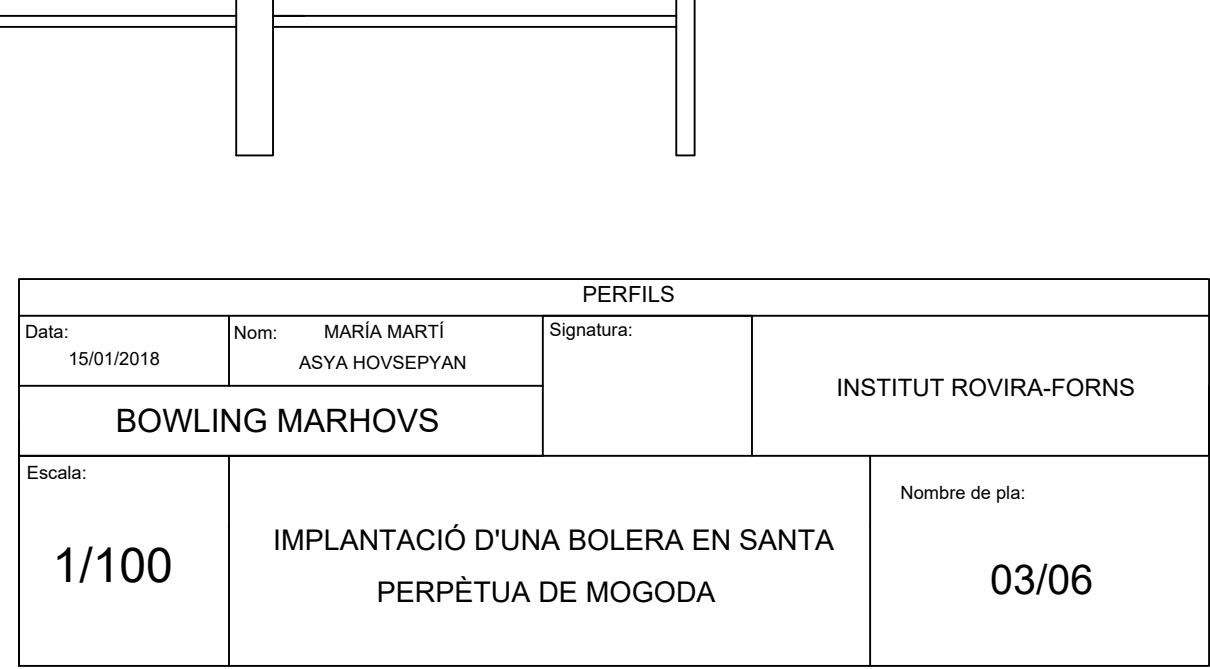

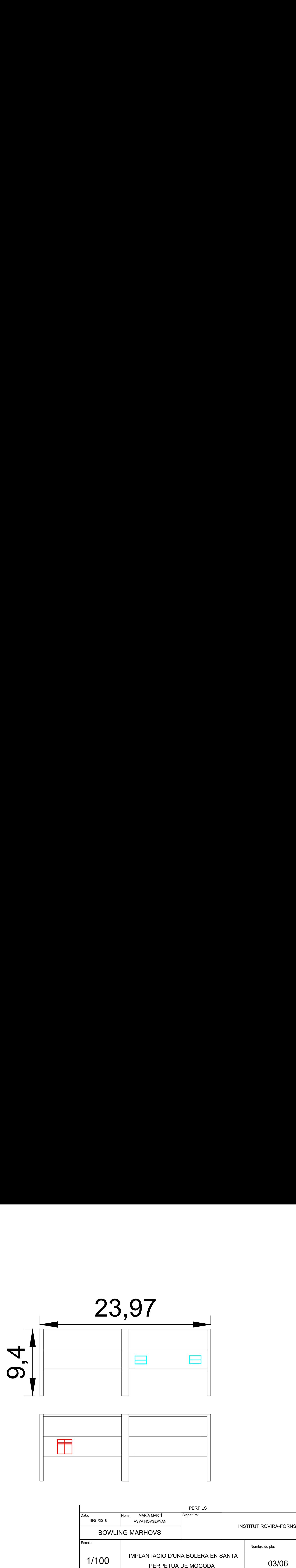

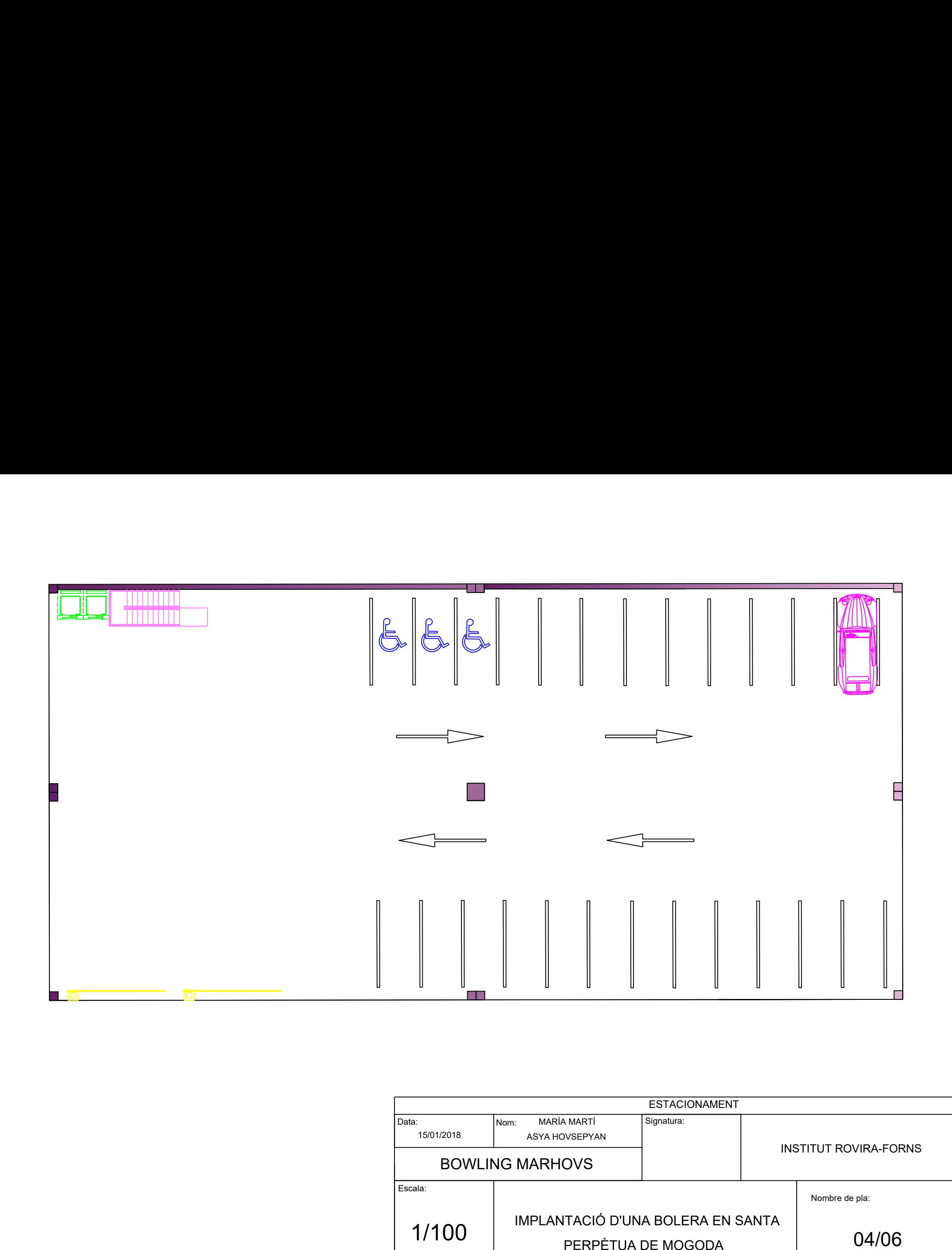

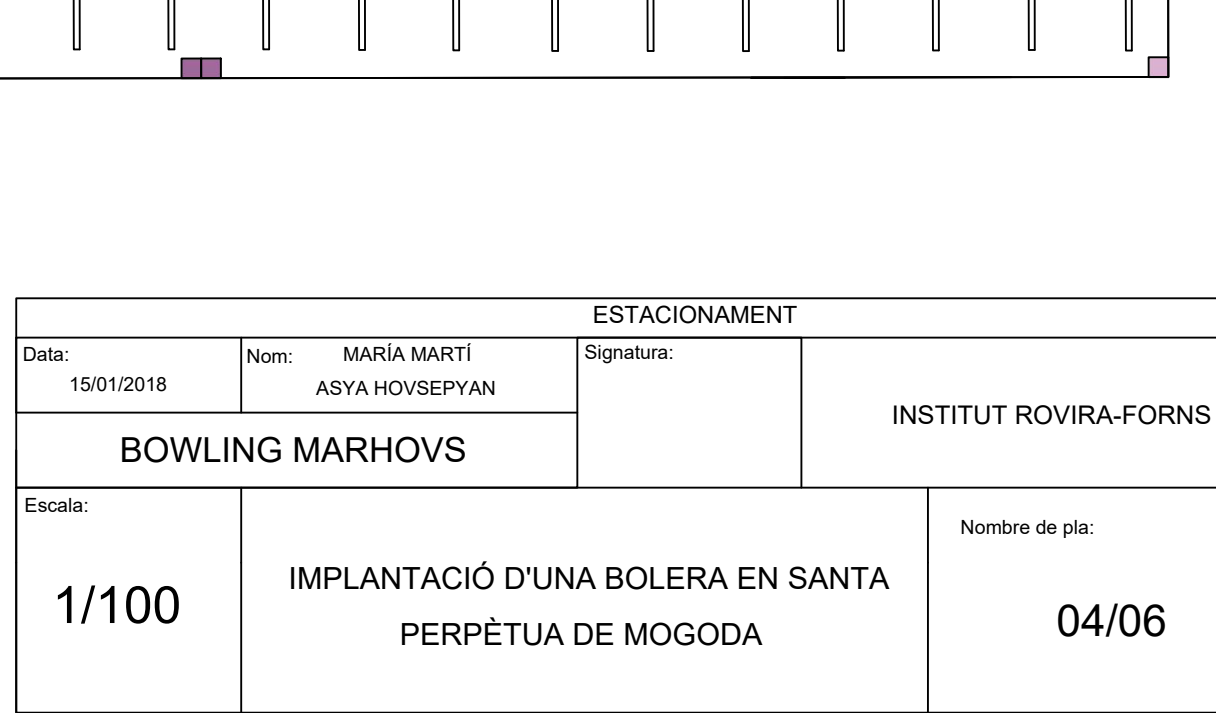

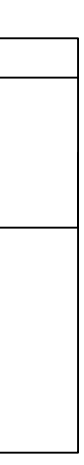

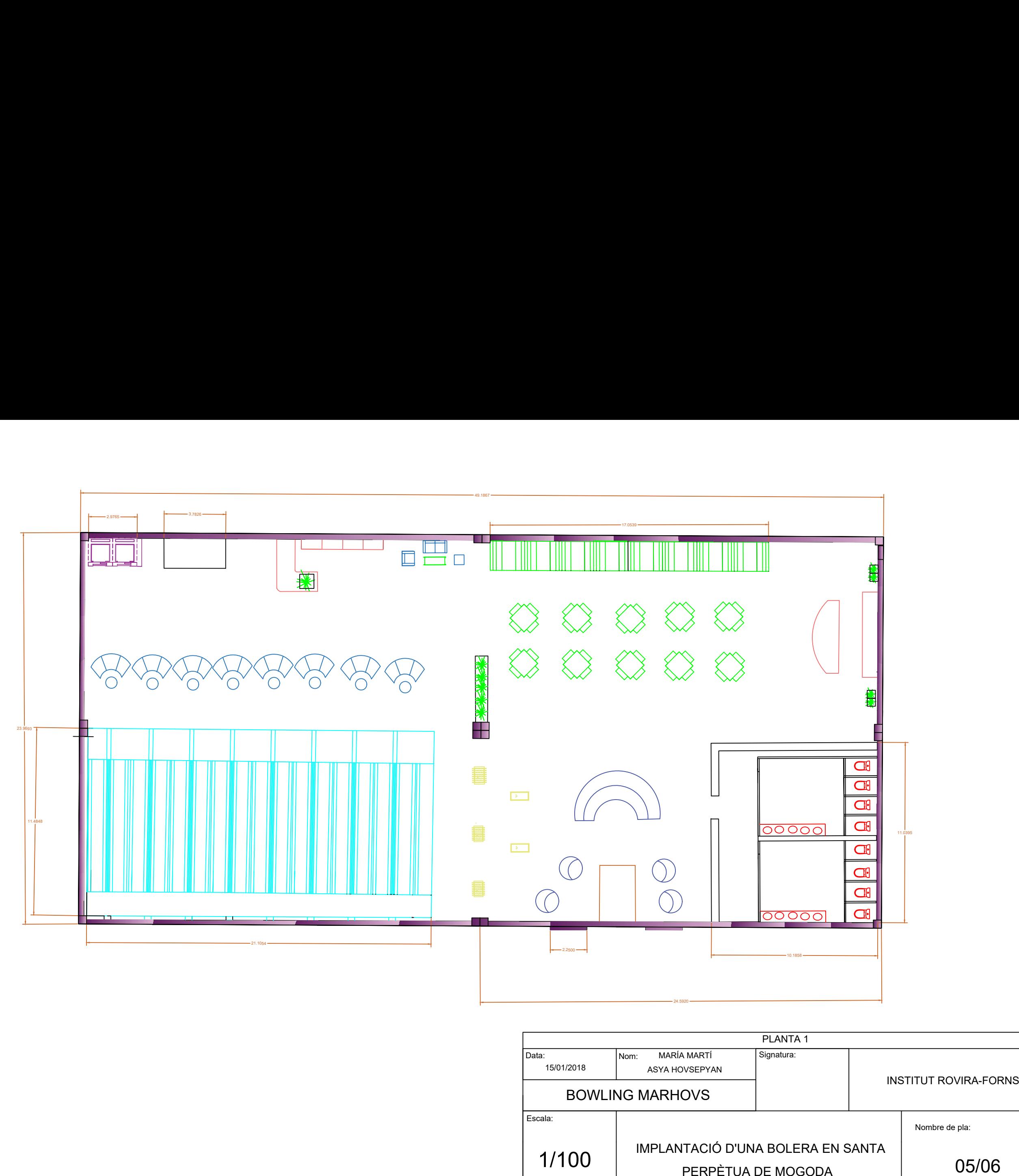

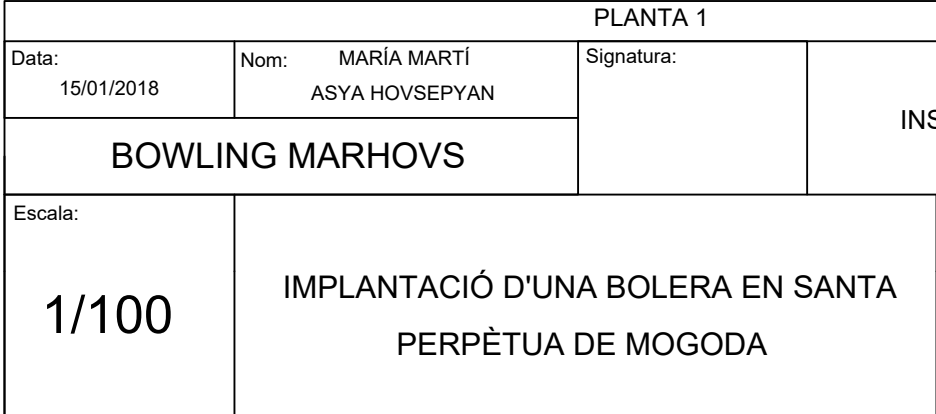

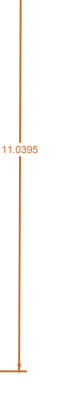

# TUT ROVIR<br>Nombre de pla:<br>Nombre de pla:

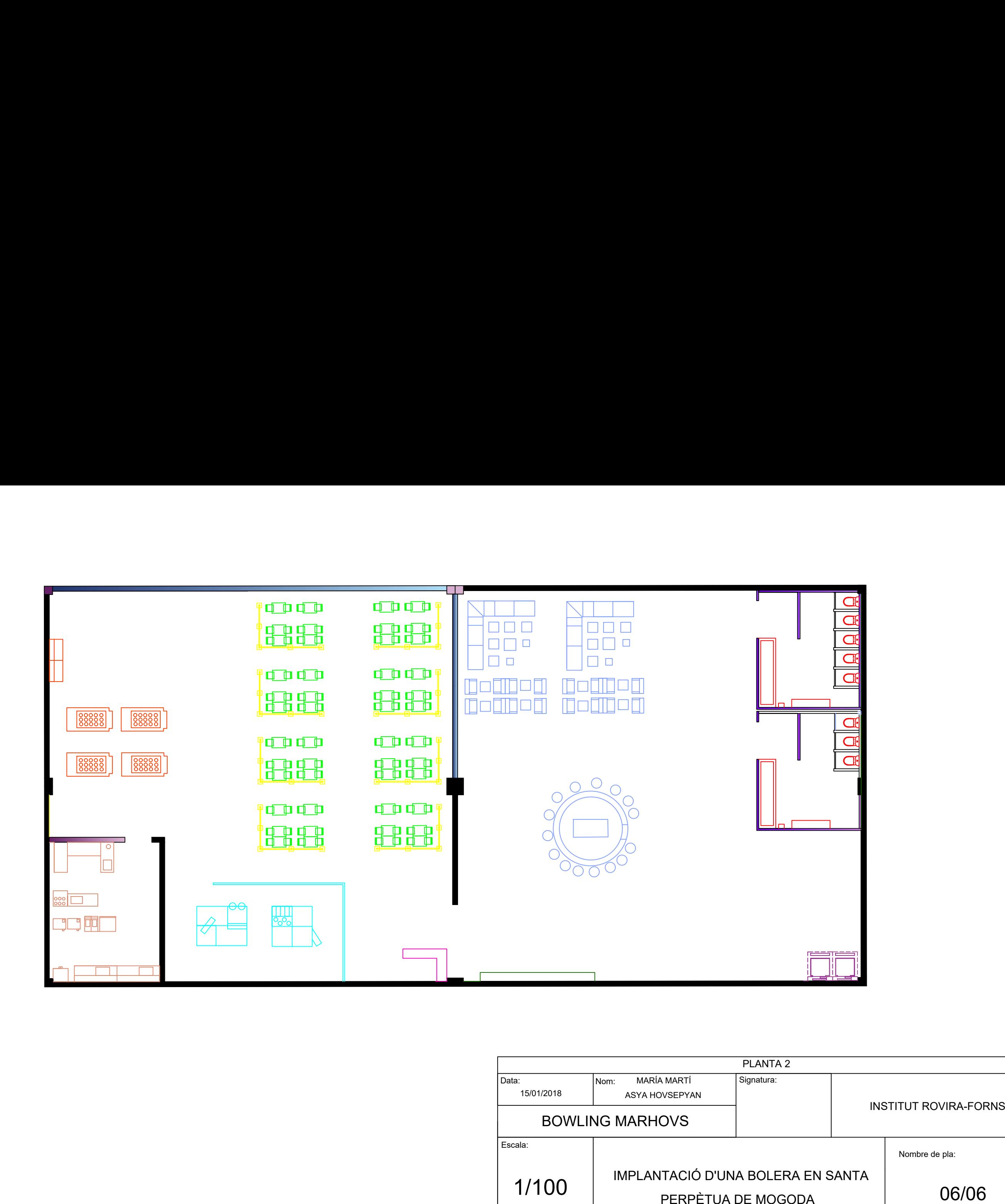

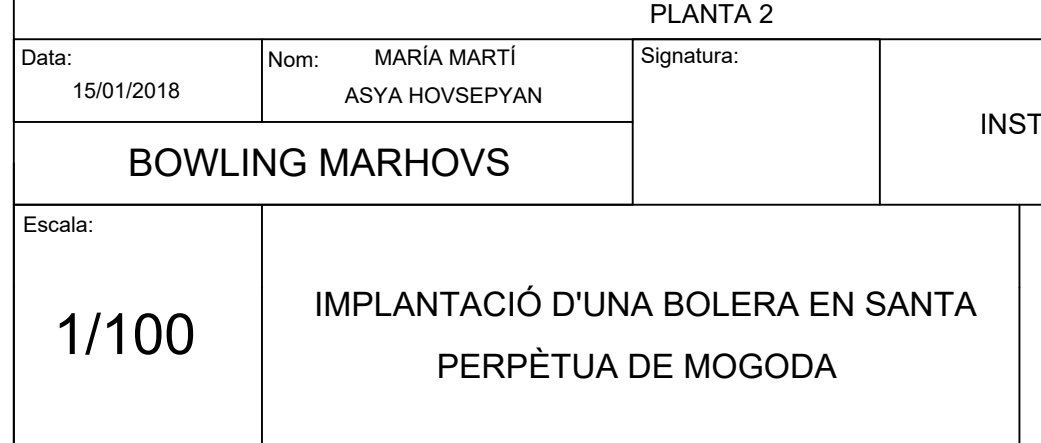

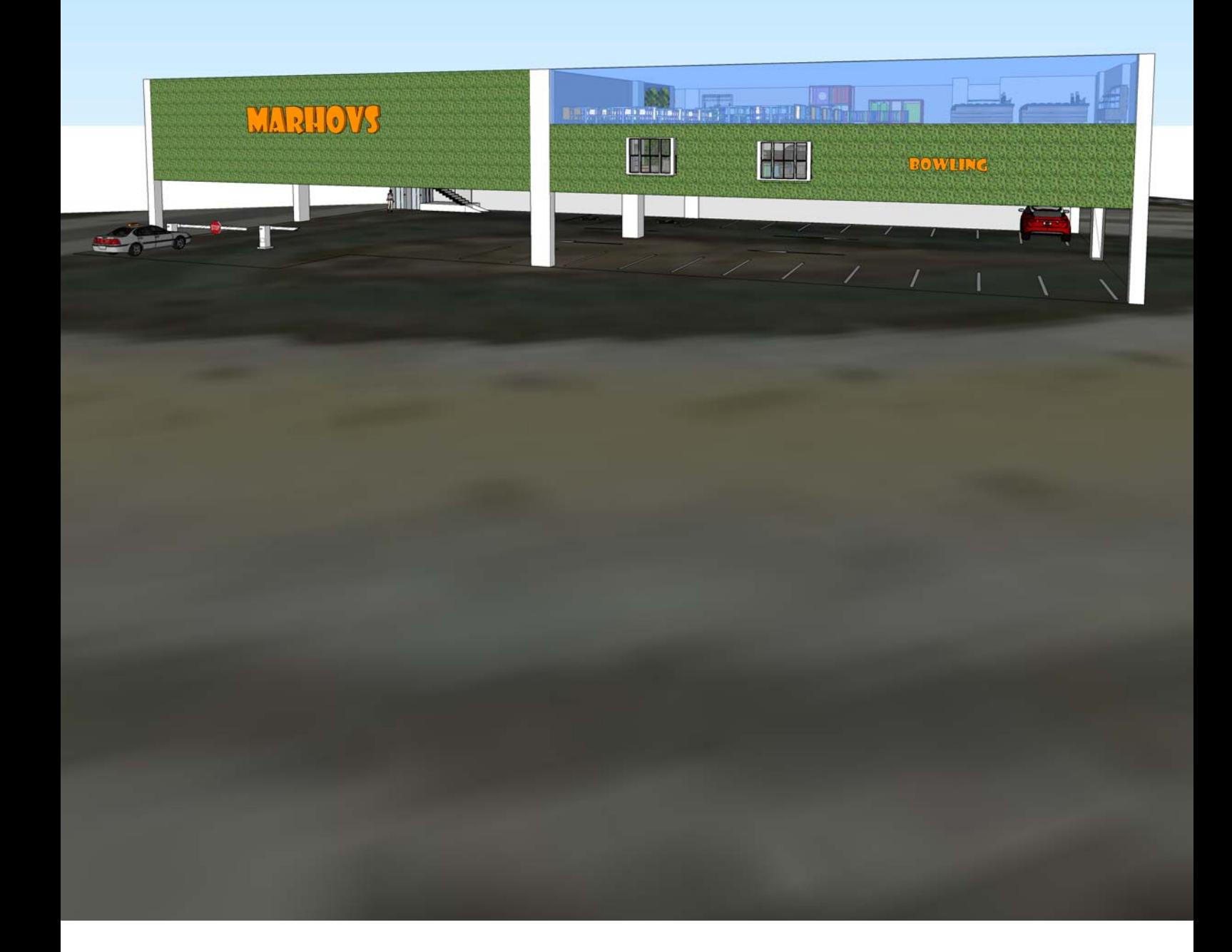

### **Conclusions**

"*El treball de l'arquitecte avui dia és crear edificis bonics. Això és tot*".

*Philip Johnson.*

Bowling MarHovs, nom que sorgeix de la combinació dels nostres cognoms, és un projecte de recerca que pretén dur a terme les idees de Philip Johnson ( un edifici ha de ser bell, estètic, molt compenetrat amb totes les èpoques, elegant, vistós i que tingui harmonia amb l'entorn ), combinades amb la idea de Leon Battista Alberti ( un edifici s'ha d'adequar, de forma bellíssima, a les necessitats dels éssers humans ).

Pel desenvolupament del nostre projecte hem hagut d'investigar tant la biografia dels artistes com els seus estils a l'hora de dissenyar un edifici. A més, per dur a terme l'aspecte pràctic vam haver d'escollir entre diferents programes de disseny assistit per ordinador, 2D i 3D.

Per poder realitzar aquest treball hem hagut de portar a terme una sèrie d'objectius. Un dels objectius plantejats era **solventar una carència** del nostre poble, la qual cosa hem aconseguit mitjançant un seguit **d'enquestes a la població** per saber el tipus d'edifici necessari.

El següent pas ha sigut l'estudi de **programes de disseny** assistit per ordinador en 2D i 3D per **utilitzar** el més adients: **AutoCad** i **SketchUp**.

A continuació vam fer una **recerca d'arquitectes** que **complien les nostres idees** principals, és a dir, Leon Battista Alberti amb la seva idea de **cobrir una necessitat humana** i Philip Johnson per la seva idea de **bellesa combinada amb la natura**.

46

Una altra part dels objectius va ser fer un estudi de camp, on vam poder **trobar el terreny** adient pel nostre tipus d'edificació, gràcies a les **entrevistes amb el personal de l'ajuntament** que ens va facilitar molta informació sobre Santa Perpètua.

El següent pas va ser fer un estudi topogràfic del terreny, és a dir, aconseguir les característiques superficials del terreny i **representar-lo gràficament**, que vam aconseguir gràcies a un dels **topògrafs** de Barcelona que ens va facilitar **material topogràfic**.

Una de les principals dificultats que hem trobat ha sigut la manca d'ordinadors suficientment potents per poder utilitzar els programes de disseny assistit per ordinador en 2D i sobretot en 3D.

El nostre pla de millora sería, en un futur si seguim estudiant alguna carrera relacionada amb aquest àmbit, poder realitzar els nostres propis mobles amb l'estil dels arquitectes que seguim en l'estructura exterior de l'edifici, Philip Johnson i Leon Battista Alberti. També voldríem fer un estudi del terreny que hi ha al voltant i fer un altre tipus d'edificació com un cinema, ja que també va estar molt votat entre la població com podem veure en les enquestes.

### **Bibliografia**

Stongman, Cathy (2009). *La casa sostenible: La información imprescindible para construir, reformar y decorar su casa de forma ecológica.* Editorial: Oceano Ambar.

Neufert, Ernst (2001). *Arte de proyectar en arquitectura* (14ª ed.). Barcelona: Gustavo Gili.

Calle Cabrero, Julio. (2014) *Sketchup Pro - Manual Basico: Manual Practico De Aprendizaje Y Referencia*. Valladolid: Íscar Software de Arquitectura.

Manuel Reyes Rodríguez, Antonio. (2016) *[AutoCAD 2017 \(Manuales Imprescindibles](https://www.amazon.es/AutoCAD-Manuales-Imprescindibles-Antonio-Rodr%EDguez/dp/8441538611/ref=sr_1_1?s=books&ie=UTF8&qid=1515604220&sr=1-1&keywords=manual+autocad)*). Barcelona : Anaya Multimedia.

Hirchcock, Henry i Johnson, Philip. (1996) *The International Style*. New York: W.W. Norton.

Quellet, Laurent (2007). *Los colores en la naturaleza.* Madrid : SM.

Riera Planells, Carlos i Rodriguez Comes, Jesus (2016). DBT 2. Dibuix tècnic. Llibre i Manual de Sketchup. Lerez: Vicens Vives.

(2016*) El gran libro de Autocad 2017*. Barcelona: Marcombo

Cebolla Cebolla, Castell (2015) *Autocad 2014* Paracuellos de Jarama: Ra-Ma.

Shaoqiang, Wang (2016). *Color codes. Branding & identity*. Barcelona: Promotora de Prensa Internacional.

Sawahata, Lesa (2006) *Color y armonía*. Madrid: Tursen.Hermann Blume.

Vilas, Enresto (2017) *Petita Historia de Santa Perpètua de Mogoda*. Barcelona: Mediterrania

Fernando de Olaguer, Feliú Alonso i Arias de Cossío, Ana María (2016) *Historia del arte, 2 Bachillerato*. Boadilla del Monte: SM.

Engel, Anne Rykwert (1988) *León Battista Alberti*. Barcelona: Stylos.

<u>48</u>

### **Webgrafia**

Biografias y vida. Biografia de Le Corbusier. Recollit el dia 8 de Maig en, [https://www.bio](https://www.biografiasyvidas.com/biografia/c/corbusier.htm)[grafiasyvidas.com/biografia/c/corbusier.htm](https://www.biografiasyvidas.com/biografia/c/corbusier.htm)

Wikipedia. Biografia de Le Corbusier. Recollit el dia 8 de Maig en, [https://ca.wikipedia.org/wiki/Le\\_Corbusier](https://ca.wikipedia.org/wiki/Le_Corbusier)

Wikiarquitectura. L'aquitectura de Le Corbusier. Recollit el dia 8 de Maig, en [https://es.wi](https://es.wikiarquitectura.com/arquitecto/le-corbusier/)[kiarquitectura.com/arquitecto/le-corbusier/](https://es.wikiarquitectura.com/arquitecto/le-corbusier/)

Wikipedia. Biografia de Mies Van der Rohe. Recollit el dia 8 de Maig, en [https://ca.wikipe](https://ca.wikipedia.org/wiki/Ludwig_Mies_van_der_Rohe)[dia.org/wiki/Ludwig\\_Mies\\_van\\_der\\_Rohe](https://ca.wikipedia.org/wiki/Ludwig_Mies_van_der_Rohe)

Wikipedia. Biografia Leon Battista Alberti. Recollit el dia 8 de Maig, en [https://ca.wikipedi](https://ca.wikipedia.org/wiki/Leon_Battista_Alberti)[a.org/wiki/Leon\\_Battista\\_Alberti](https://ca.wikipedia.org/wiki/Leon_Battista_Alberti)

Arte España. Biografia de Leon Battista Alberti. Recollit el dia 22 de Maig, en <http://www.arteespana.com/leonbattistaalberti.htm>

Santaperpètua.cat. Història de Santa Perpètua de la Mogoda. Recollit el dia 1 de Juny, en [http://www.staperpetua.cat/menu-principal/info-municipal/historia-de-santa-perpetua-de](http://www.staperpetua.cat/menu-principal/info-municipal/historia-de-santa-perpetua-de-mogoda)[mogoda](http://www.staperpetua.cat/menu-principal/info-municipal/historia-de-santa-perpetua-de-mogoda)

Eblancooliva. Terreny de Santa Perpètua de Mogoda. Recollit el dia 1 de Juny, en [https://eblancooliva.com/santa-perpetua-de-mogoda-segun-catastro-a-1-1-2015-por-tama](https://eblancooliva.com/santa-perpetua-de-mogoda-segun-catastro-a-1-1-2015-por-tamano-y-fecha/)[no-y-fecha/](https://eblancooliva.com/santa-perpetua-de-mogoda-segun-catastro-a-1-1-2015-por-tamano-y-fecha/)

Via Michelin. Mapa Santa Perpètua de Mogoda. Recollit el dia 10 de Juny, en [https://www.viamichelin.es/web/MapasPlanos/Mapa\\_PlanoSanta\\_Perpetua\\_de\\_Mogoda-](https://www.viamichelin.es/web/MapasPlanos/Mapa_PlanoSanta_Perpetua_de_Mogoda-08130-Barcelona-Espana)[08130-Barcelona-Espana](https://www.viamichelin.es/web/MapasPlanos/Mapa_PlanoSanta_Perpetua_de_Mogoda-08130-Barcelona-Espana)

Wikipedia. Història de l'AutoCad. Recollit el dia 10 de Juny, en <https://es.wikipedia.org/wiki/AutoCAD>

Blogspot. Manuals d'AutoCad. Recollit el dia 10 de Juny, en [http://ariannycad29.blogspot.](http://ariannycad29.blogspot.com.es/) [com.es](http://ariannycad29.blogspot.com.es/)

Wikipedia. Definició SkeychUp. Recollit el dia 13 de Juny, en <https://es.wikipedia.org/wiki/SketchUp>

Slideshare. Eines de SketchUp. Recollit el dia 13 de Juny, en [https://es.slideshare.net/kas](https://es.slideshare.net/kasroca/herramientas-de-sketchup-2)[roca/herramientas-de-sketchup-2](https://es.slideshare.net/kasroca/herramientas-de-sketchup-2)

Interstudio. Definició de DomusCad. Recollit el dia 19 de Juny, en [http://www.interstudio.](http://www.interstudio.net/project/domus-cad-cad-bim-architettonico-3d) [net/project/domus-cad-cad-bim-architettonico-3d](http://www.interstudio.net/project/domus-cad-cad-bim-architettonico-3d)

Engsw. Eines de PowerCadd. Recollit el dia 21 de Juny, en <http://www.engsw.com/products/powercadd/>

### **Annex 1**

### 1. Quin tipus d'edifici creu que li fa falta a Santa Perpètua de Mogoda?

- 1. D'oci i recreatiu
- 2. comerç
- 3.  $\Box$  cultural
- 2. Quin penses que sería la millor ubicació per aquest?
	- 1. Can Folguera
	- 2. Can Filuà
	- 3. Can Taió
	- 4. Santiga
- 3. Penses que ens ho podrem permitir?
	- 1.  $\Box$  sí
	- 2. no
- 4. Segona enquesta:
Que prefereixes?
	- 1. bolera
	- 2. cinema
	- 3.  $\Box$  teatro
- 5. Quina creus que és la millor opció?
	- 1. bolera i menjar ràpid
	- 2. bolera i restaurant
	- 3. bolera
- 6. Penses que sería bona idea afegir un estacionament?
	- 1.  $\Box$  sí
	- 2. no

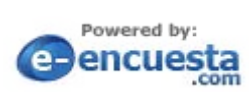

### ???es\_ES.preview.footer.free???

### **Annex 2**

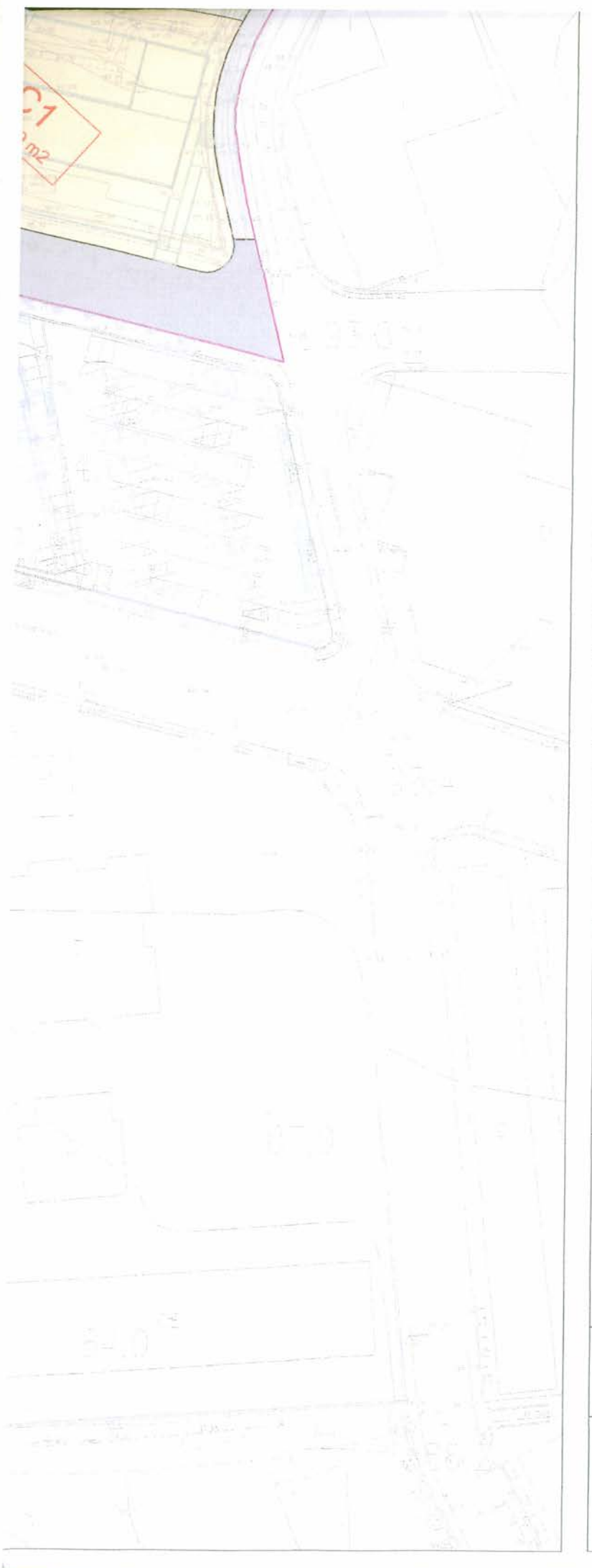

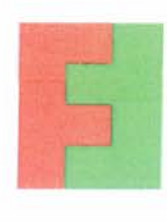

### **CONSORCI URBANÍSTIC** CAN FILUÀ

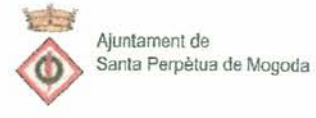

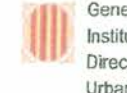

 $\alpha$ 

Generalitat de Catalunya Institut Català del Sòl Direcció Tècnica d'Actuacions Urbanístiques Concertades

Títol del Projecte

**PLA PARCIAL** DEL SECTOR CAN FILUÀ

Emplaçament

SANTA PERPÈTUA DE MOGODA

Títol del Plànol

ZONIFICACIÓ

Projecte

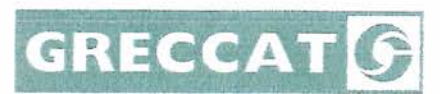

Jordi Romero i Sabí, arquitecte

Promotor

President/a del Consorci Urbanístic de Can Filuà

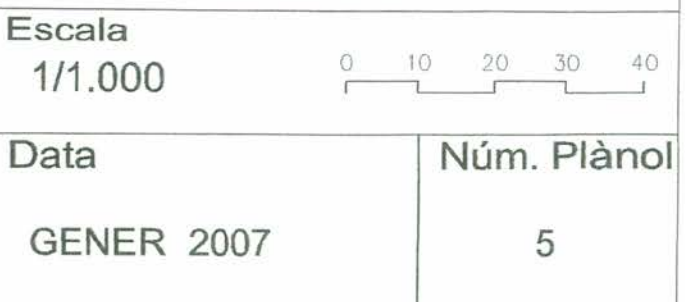

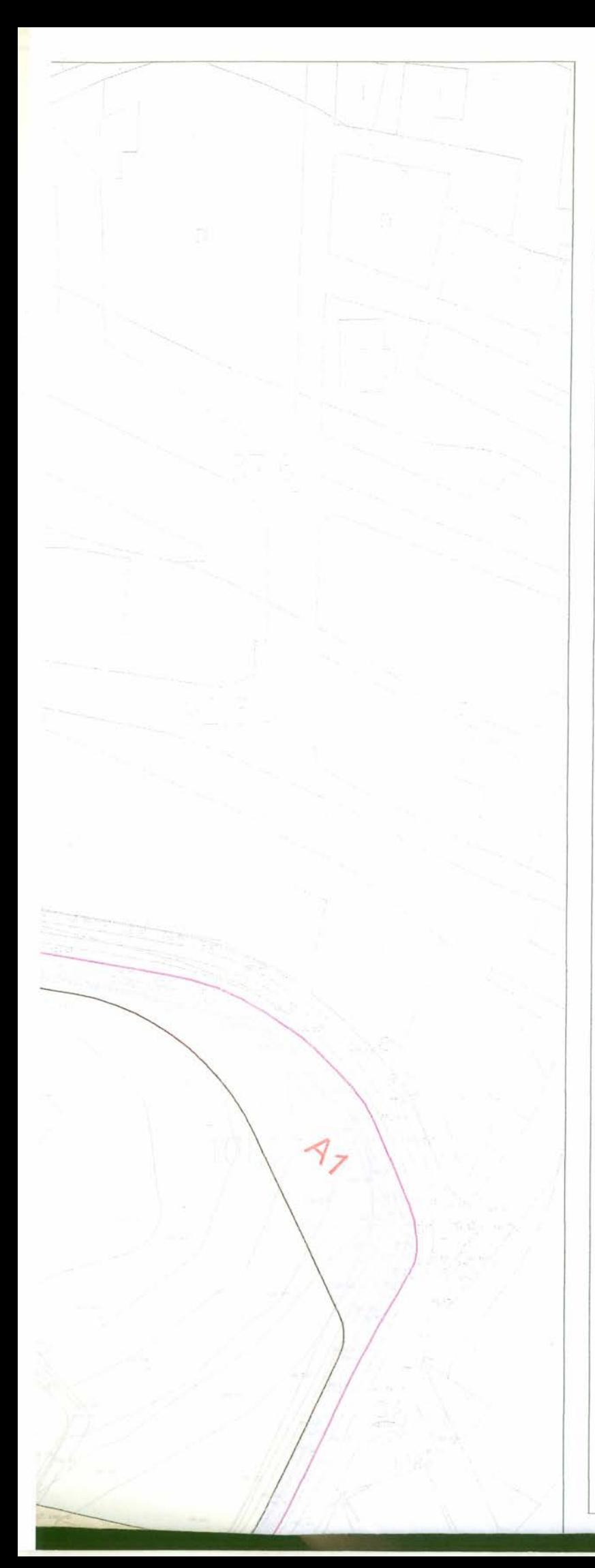

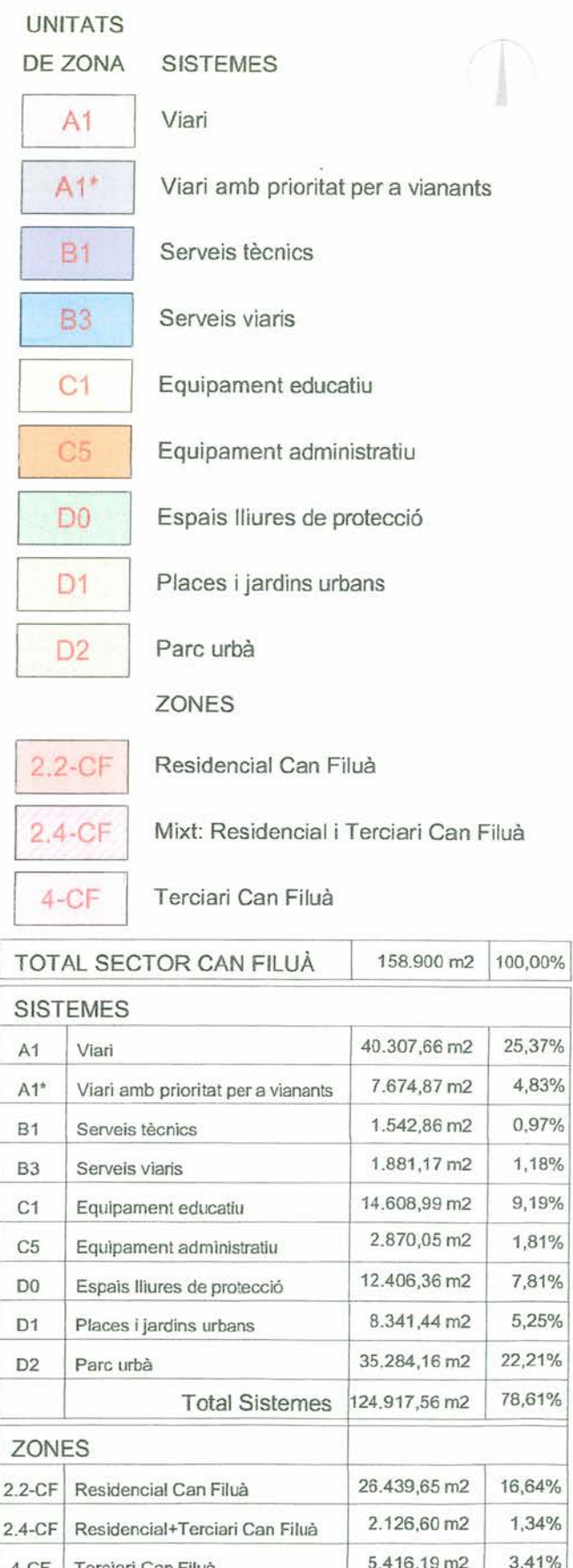

límit de l'àmbit de l'actuació

**Total Zones** 

límit del polígon discontinu per obres externes al pla parcial

33.982,44 m2

21,39%

5.3. Es prohibeix qualsevol tipus d'edificació auxiliar (barraques, barbacoas, pèrgoles o similars) a les àrees reservades per a espais no edificats de caràcter privat.

5.4. Les plataformes d'anivellament dels terrenys s'hauran de disposar de tal manera que no es produeixi en cap cas un mur aparent de més de 1,40 m, tant a l'interior com als límits de la parcel.la.

### Art. 29. Condicions d'ús

L'ús global de la zona 2.2-CF és el residencial, és a dir: Aquell ús referit a l'allotiament prolongat de les persones en edificis condicionats per a aquesta funció en unitats anomenades habitatges.

Segons la seva situació, les plantes baixes es destinen a usos diferents del d'habitatge (comerç, oficines i serveis, restauració, indústria artesanal i urbana, educatiu, sanitàrio-assistencial, esportiu o cultural-associatiu). En els casos que així s'indiquen, es destinen exclusivament a l'ús d'habitatge.

Els equipaments comercials que puguin situar-se en aquesta zona se sotmeten expressament al Pla Territorial d'equipaments comercials i normativa concordant.

Les plantes superiors es destinen a ús de plurihabitatge, i serà d'aplicació el previst a l'article 146 i concurrents de les NN.UU. del PGOU.

Els usos de planta baixa i planta pis permesos en cada Unitat d'ordenació resten definits en l'apartat corresponent del present article i en les fitxes normatives annexes.

### 4.3.3. Determinacions per a la zona Mixta Residencial i terciari Can Filuà, clau 2.4-CF

### Art. 30. Regulació de l'ordenació.

Per a la regulació d'aquesta zona serà preceptiu que, d'acord amb el que disposa l'article 252 del Reglament de la Llei d'urbanisme, es presenti la concreció de l'ordenació volumètrica, que podrà fer-se en

 $34/46$ 

el moment d'atorgar-se la llicència d'edificació. Els paràmetres de l'edificació que, sense alterar l'aprofitament urbanístic de la Unitat d'ordenació caldrà respectar són:

" Ocupació màxima de parcel.la: 60%.

- ARM i nombre màxim de plantes: 21,00 metres, equivalents a B+5 plantes.

· Ordenació arquitectònica: Serà lliure, per tal de donar la millor resposta als problemes de proximitat de la rotonda, contacte amb la vialitat perimetral de l'illa i visibilitat des de l'autopista, amb especial èmfasi amb la protecció contra la contaminació acústica. Per aquesta raó, l'edificació d'ús terciari haurà de situar-se preferentment de manera que actui com element protector de l'edificació amb ús d'habitatge contra la contaminació acústica.

### Art. 31. Edificabilitat

S'estableix en el plànol 6 d'aquest Pla parcial, i també al Quadre 3.3 (Quadre de característiques del sòl privat) de la Memòria, on s'indica separadament el sostre màxim per a l'ús d'habitatge i el sostre màxim per als usos terciaris autoritzats.

### Art. 32. Condicions de la parcel.la

La parcel la que s'estableix en el plànol 6 de Parcel lació i Ordenació de l'edificació te el caràcter d'indivisible.

### Art. 33. Condicions de l'ordenació i l'edificació.

1. El sistema d'ordenació serrà el d'Ordenació segons volumetria específica.

2. Les alçades permeses resten grafiades al plànol 6 de Parcel.lació i Ordenació de l'edificació.

3. L'edifici o edificis tindran una composició lliure, havent-se de respectar únicament els paràmetres de separació entre edificacions, alçària màxima i nombre màxim de plantes, ocupació màxima i sostre màxim edificable.

4. Projecte unitari:

El projecte d'edificació del conjunt de la unitat d'ordenació serà únic.

Pla parcial Can Filuà de Santa Perpètua de Mogoda

5. Nombre de plantes i altura reguladora màxima:

El nombre màxim de plantes permeses és de Planta baixa i 5 plantes. L'ARM és de 21,00 metres, determinada en cada punt a partir de la cota de pis de la planta que segons el relleu del terreny tingui la consideració de planta baixa.

6. Condicions dels sòls lliures d'edificació

5.1. El sòl privat que determini la concreció volumètrica serà tractat preferentment amb jardineria i arbrat, amb una superfície mínima del 50% respecte al sòl no ocupat en planta baixa. El projecte executiu d'edificació contindrà la regulació detallada d'aquests espais, amb indicació de les espècies vegetals i les seves dimensions, sistemes de reg, mobiliari exterior, enllumenat i elements decoratius.

### 7. Sostre edificable:

Es fixa un sostre edificable màxim per a l'ús d'habitatge i un altre per a l'ús terciari, que seran els recollits o els resultants de les dades del Quadre de Característiques del Sòl Privat (Quadre 3.3) de la present memòria.

### 8. Condicions d'ús:

La zona 2.4-CF es defineix com d'ús mixt, d'habitatge lliure i terciari. Els usos específics autoritzats en aquest darrer cas són:

Oficines i serveis, hoteler, restauració, recreatiu, aparcament, educatiu, sanitàrio-assistencial, esportiu, cultural-associatiu i comerç.

Els equipaments comercials que puguin situar-se en aquesta zona se sotmeten expressament al Pla Territorial d'equipaments comercials i normativa concordant.

### 4.3.4. Determinacions per a la zona Terciari Can Filuà, Clau 4-CF.

### Art. 34. Regulació de l'ordenació.

Per a la regulació d'aquesta zona serà preceptiu que, d'acord amb el que disposa l'article 252 del Reglament de la Llei d'urbanisme, es presenti la concreció de l'ordenació volumètrica, que podrà fer-se en el moment d'atorgar-se la llicència d'edificació. Els paràmetres de l'edificació que, sense alterar l'aprofitament urbanístic de la Unitat d'ordenació caldrà respectar són:

- Ocupació màxima de parcel.la: 60%.
- \* ARM i nombre màxim de plantes: 20,00 metres, equivalents a B+4 plantes
- Ordenació arquitectònica: Serà lliure, en una o més edificacions separades per un mínim de 12 metres.

### Art. 35. Edificabilitat

S'estableix en el plànol 6 d'aquest Pla parcial, i també al Quadre 3.3 (Ouadre de característiques del sòl privat) de la Memòria, on s'indica el sostre màxim per als usos terciaris autoritzats.

### Art. 36. Condicions de la parcel.la

La parcel.lació que s'estableix en el plànol 6 de Parcel.lació i Ordenació de l'edificació te un caràcter indicatiu no vinculant. Haurà de ser el Projecte de reparcel.lació el que precisi la finca o finques resultants, sens perjudici de la condició d'unitat de projecte establerta en aquest Pla parcial.

En tot cas, s'estableix una parcel·la mínima, amb una façana mínima de 40 m, i una superfície mínima de 700 m2.

### Art. 37. Condicions de l'ordenació i l'edificació.

1. El sistema d'ordenació serrà el d'Ordenació segons volumetria específica.

2. Les alcades permeses resten grafiades al plànol 6 de Parcel. lació i Ordenació de l'edificació.

3. L'edifici o edificis tindran una composició lliure, havent-se de respectar únicament els paràmetres de separació entre edificacions, alcària màxima i nombre màxim de plantes, ocupació màxima i sostre màxim edificable.

4. Projecte unitari: El projecte d'edificació de la unitat d'ordenació serà únic.

5. Nombre de plantes i altura reguladora màxima:

El nombre màxim de plantes permeses és de Planta baixa i 4 plantes. L'ARM és de 20,00 metres, determinada en cada punt a partir de la cota de pis de la planta que segons el relleu del terreny tingui la consideració de planta baixa.

### 6. Condicions dels sòls lliures d'edificació

5.1. El sòl privat que determini la concreció volumètrica serà tractat preferentment amb jardineria i arbrat. El projecte executiu d'edificació contindrà la regulació detallada d'aquests espais, amb indicació de les espècies vegetals i les seves dimensions, sistemes de reg, mobiliari exterior, enllumenat i elements decoratius.

### 7. Sostre edificable:

Es fixa un sostre edificable màxim, ja sigui per a la parcel.la que preveu el Pla Parcial com per a altres que puguin resultar d'altres parcel.lacions, i serà el recollit o el resultant de les dades del Quadre de Característiques del Sòl Privat (Quadre 3.3) de la present memòria.

8. Condicions d'ús:

Serà d'aplicació allò que disposa l'article 138 de les NN.UU. del PGOU.

Els usos específics autoritzats són:

Oficines i serveis, Hoteler, restauració, recreatiu, aparcament, educatiu, sanitàrio-assistencial, esportiu i cultural-associatiu i comerc.

Els equipaments comercials que puguin situar-se en aquesta zona se sotmeten expressament al Pla Territorial d'equipaments comercials i normativa concordant.

### 4.4 Mesures de sostenibilitat

### Art. 38. Criteris per al tractament dels espais lliures del sector.

1. El projecte d'urbanització mantindrà el turó de Can Filuà com a espai lliure, estructurat com un parc urbà, en condicions de seminaturalitat, conservant la morfologia actual.

2. S'utilitzaran espècies vegetals autòctones o d'altres al. lòctones adaptades a les condicions climàtiques de la plana del Vallès. En cap cas es podran utilitzar espècies al. lòctones invasores o de gran consum d'aigua.

3. Es limitarà al màxim la creació de paviments impermeables.

Pla parcial Can Filuà de Santa Perpètua de Mogoda

38/46

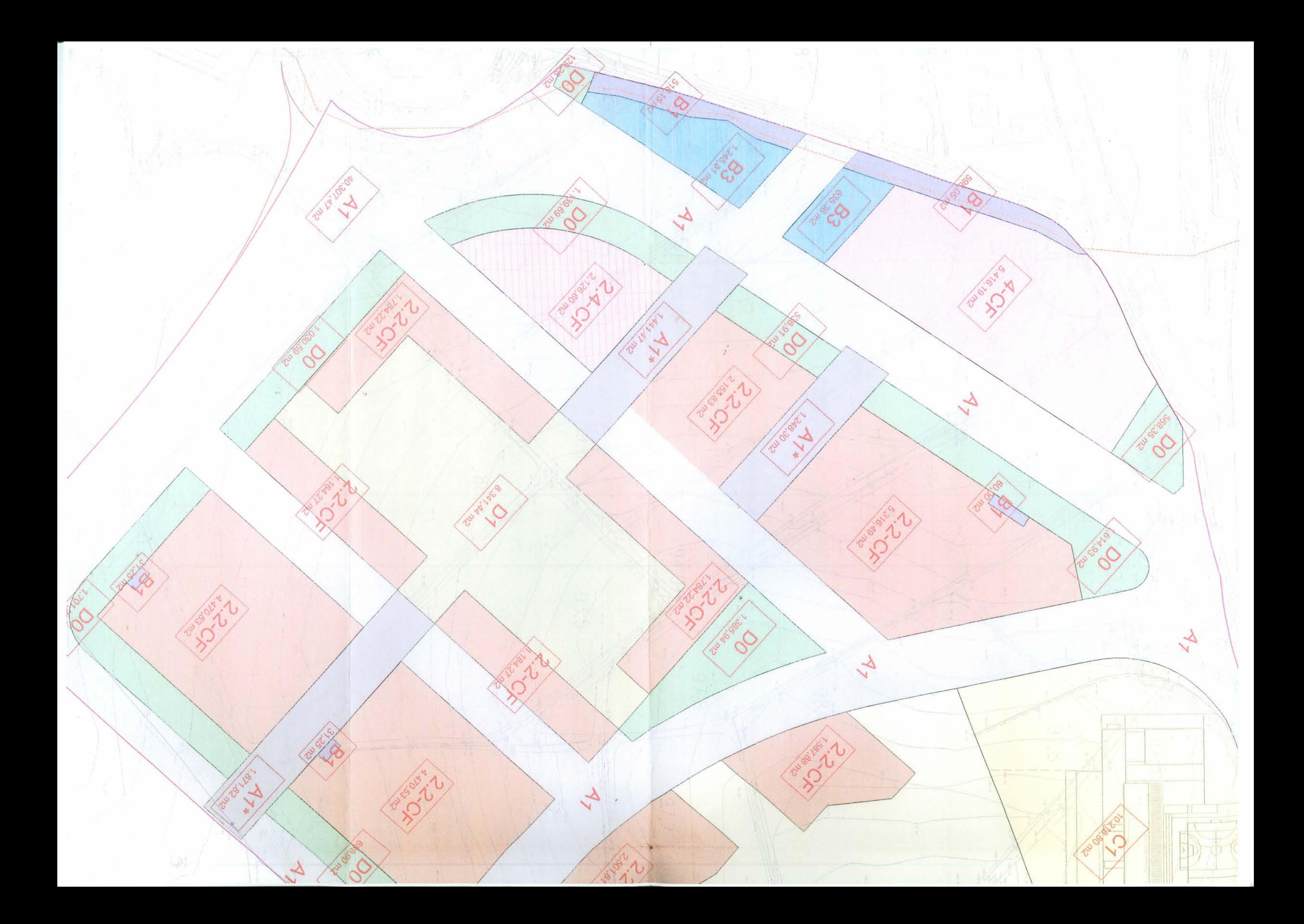

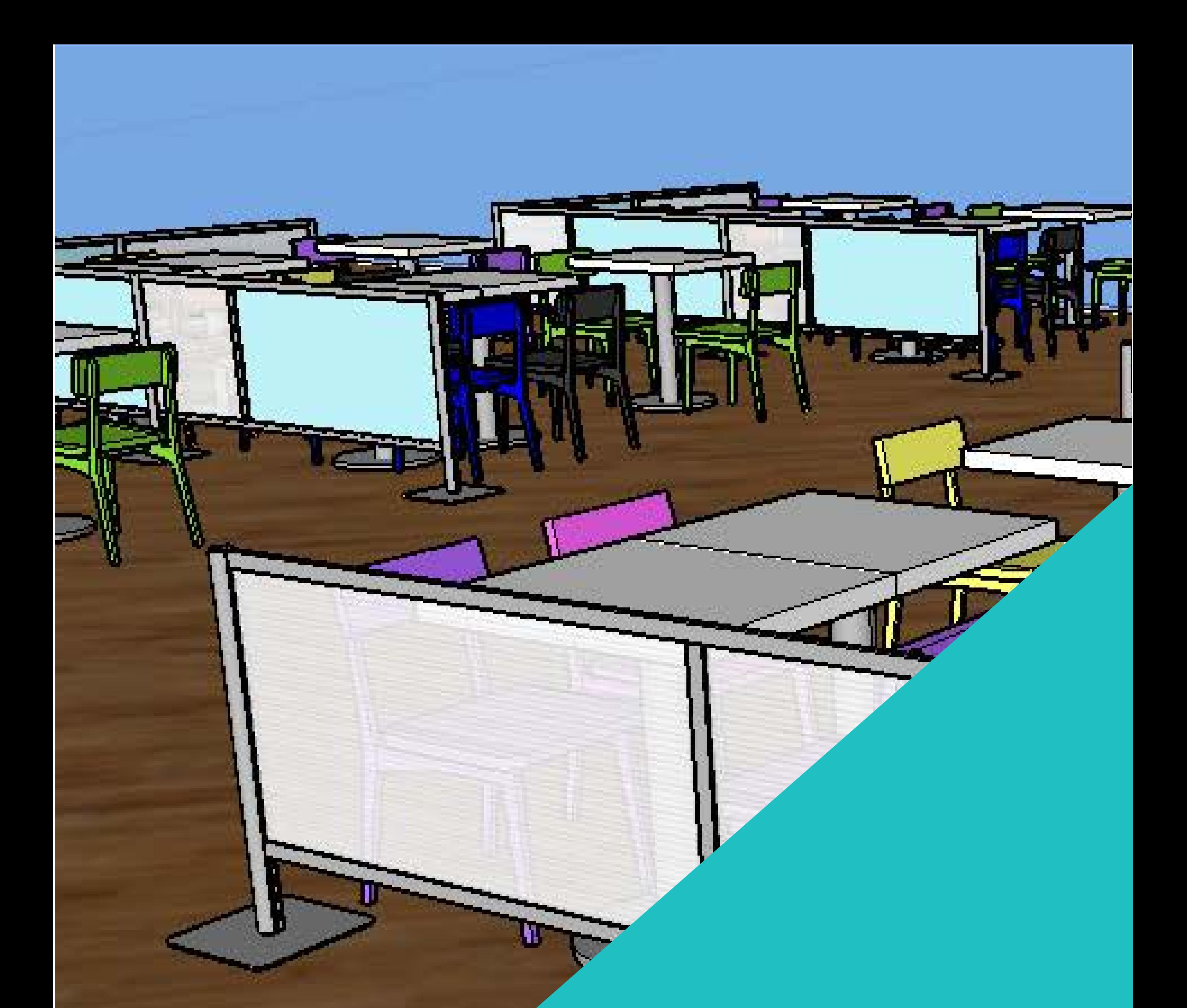